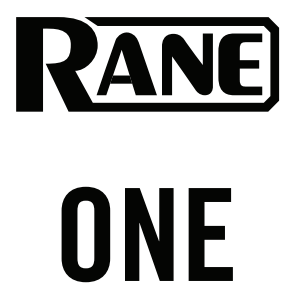

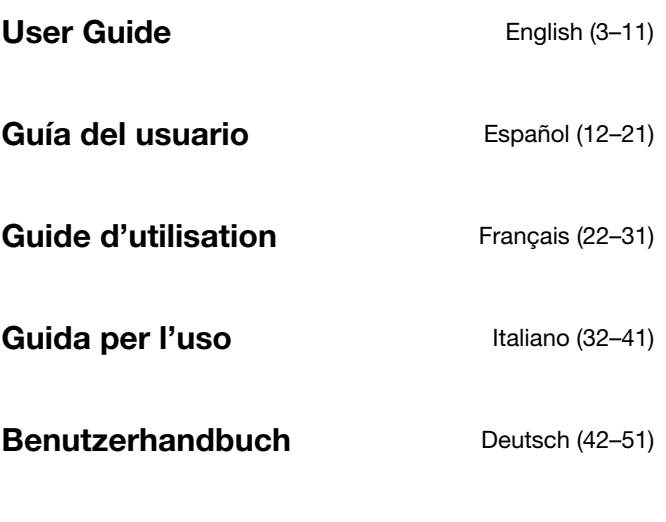

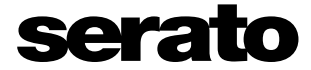

**Appendix** English (53–54)

Powered by Serato DJ Pro

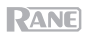

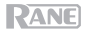

## <span id="page-2-0"></span>**User Guide** (**English**)

#### **Introduction**

Thank you for purchasing the ONE. At Rane, performance and reliability mean as much to us as they do to you. That's why we design our equipment with only one thing in mind—to make your performance the best it can be.

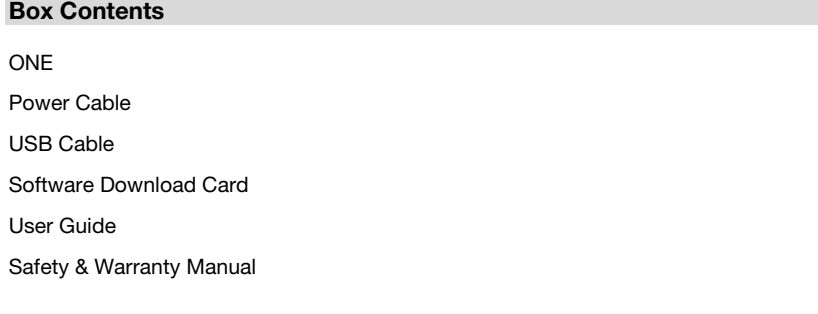

#### **Support**

For the latest information about this product (documentation, technical specifications, system requirements, compatibility information, etc.) and product registration, visit **[rane.com](http://rane.com)**.

For additional product support, visit **[rane.com](http://rane.com/support)**/**support**.

#### **Setup**

#### **1. Assemble the Platter System**

- 1. Remove the ONE base from the packaging. Remove the platter assemblies from the package (underneath ONE). Place ONE on a flat, stable surface for assembly and operation.
- 2. Place the platters onto each deck of the ONE base by aligning the pins in the bottom of the platter with the holes in ONE's motor. Press it down firmly. Check to make sure that it rotates uniformly and does not wobble excessively.
- 3. Place the slipmat onto the platter. Then place the **Control Disc** over the spindle (with the attached **Quick Release Adapter** on top). To lock the **Control Disc** to the spindle, pinch the top of the spindle while slowly rotating the disc until you hear it click. It locks when the groove in the spindle lines up directly opposite to the button on the side of the **Quick Release Adapter**.

#### **2. Connect and Start DJing!**

- 1. Make sure you have downloaded and installed the latest version of your DJ software.
- 2. Place ONE on a flat, stable surface.
- 3. While the power is switched off, plug the included power cable into ONE first, then plug the cable into a power outlet.
- 4. Power on ONE using the **power switch**.
- 5. Use a standard USB cable (included) to connect the **USB Port** to an available USB port on your computer or a powered hub connected to the computer.
- 6. Open Serato DJ Pro and go!

For more information on how to use Serato DJ Pro with the ONE, please visit **[support.serato.com](http://support.serato.com)**.

#### **Example**

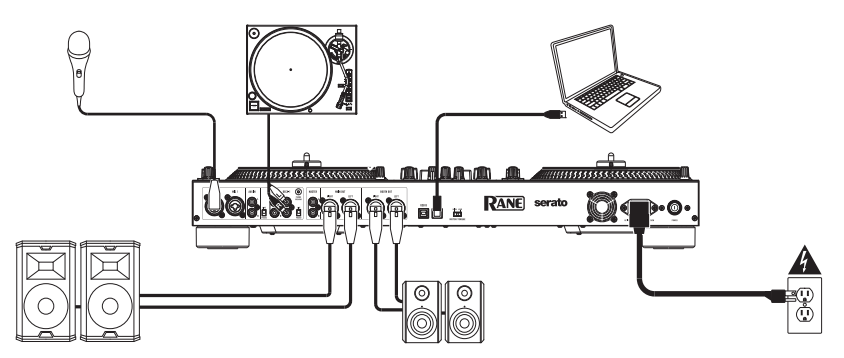

Items not listed under *Introduction > [Box Contents](#page-2-0)* are sold separately.

#### **Features**

#### **Top Panel**

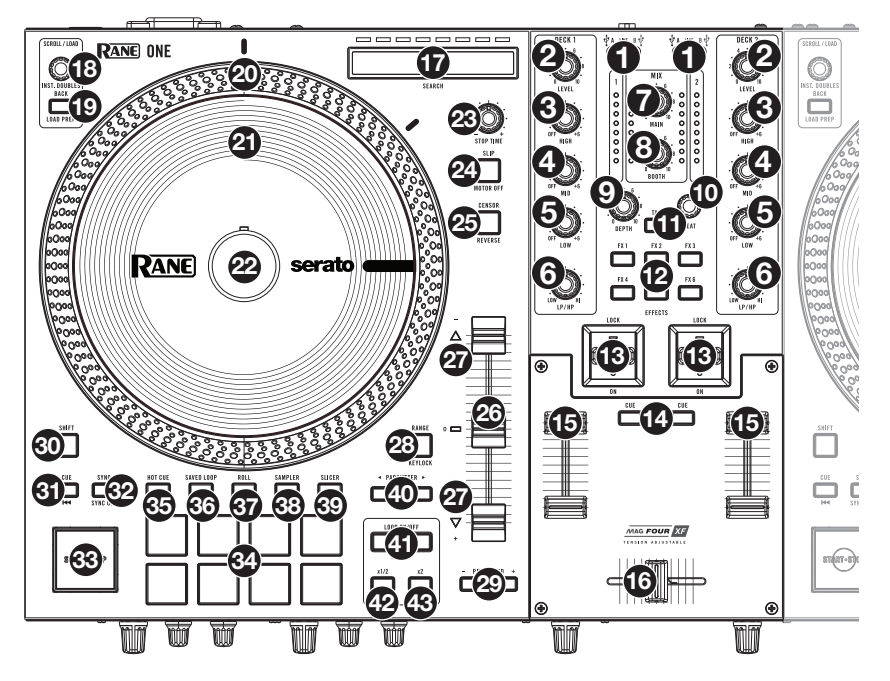

1. **Deck Source**: Set this knob to the desired audio source from this channel: **USB A** or **B** (a track playing on that layer in the software), or **Line** (a device connected to the **Deck Phono**/**Line In** on the rear panel).

**Note**: If you select **Line**, set the **Phono**/**Line** selector switches on the rear panel properly.

**Note**: A deck's controls will send MIDI information only when its **deck source selector** is set to **USB A** or **B**.

**Note:** If you are using DVS with ONE, connect your turntables to the phono input, but set the Deck Source selector to **USB A** or **B**, whichever your computer is connected to.

- 2. **Deck Level**: Turn this knob to set the pre-fader, pre-EQ audio level of the corresponding channel. The meter next to this knob indicates the signal's volume level (reduce it if it begins "clipping," reaching the **red** part of the meter).
- 3. **Deck EQ High**: Turn this knob to adjust the high (treble) frequencies. **Note:** All EQ controls
- 4. **Deck EQ Mid**: Turn this knob to adjust the mid-range frequencies. are full-kill.
- 5. **Deck EQ Low**: Turn this knob to adjust the low (bass) frequencies.
- 6. **Deck LP**/**HP**: Turn this knob to adjust the filter applied to the deck. Turn the knob counterclockwise to apply a low-pass filter. Turn the knob clockwise to apply a high-pass filter. Set it to the center ("12:00") position to deactivate the filters.
- 7. **Main**: Turn this knob to adjust the output volume of the **Main Outs**. The meters next to this knob indicate the signal's volume level (reduce it if it begins "clipping," reaching the **red** part of the meter).
- 8. **Booth**: Turn this knob to adjust the output volume of the **Booth Outs**.
- 9. **Depth**: Turn this knob to adjust the "wet-dry" mix of the internal Flex FX on that deck.

- 10. **Beat:** Turn this knob to set the Time Division for the selected effects.
- 11. **Tap:** Press this button multiple times at the desired tempo to manually set the BPM rate for beat-tempo effects, per channel.
- 12. **FX 1**–**6**: Press one of these buttons to activate or deactivate the corresponding software effect shown in the Serato software FX 1 and FX 2. Pressing the buttons will activate one effect at a time, or pressing and holding the buttons will activate multiple effects at once.
- 13. **Effects Toggle**: Move this toggle switch away from you to activate the software effects—the toggle will latch to that position. Pull the toggle back to the center position to deactivate the effects.

Pull and hold this toggle toward you to activate the software effects momentarily, and release the toggle to deactivate the effects—the toggle will return to the center position.

- 14. **Deck Cue**: Press this button to send this deck's pre-fader signal to the cue channel for monitoring. When engaged, the button will be lit. To cue multiple channels simultaneously, press the Deck Cue buttons for both decks.
- 15. **Deck Fader**: Move this fader to adjust the volume level of the corresponding deck.
- 16. **Crossfader**: Move this fader to mix between the decks.
- 17. **Search:** The length of this strip represents the length of the entire track. Place your finger on a point along this sensor to jump to that point in the track. The LEDs above the strip indicate the approximate location of the playhead in the track.
- 18. **Scroll/Load / Instant Doubles:** Turn this knob to browse through lists and press it to select an item or load the currently selected track to the deck.

Press this knob twice quickly to load the same track to both decks ("instant doubles").

19. **Back / Load Prep:** Press this button to view the previous screen in the software.

Hold Shift and press this button to load the currently selected track to the Prepare Crate.

20. **High Torque Direct Drive Platter:** A 5.0 kgf-cm motor turns this aluminum platter with speed position dots. Use the **Motor Torque** switch on the rear panel to adjust the torque of the platters

**Note:** The platter itself should not be held in position for sustained periods while powered to rotate.

21. **Control Disc with Slipmat:** This 7.2" (18.2 cm) disc controls the audio playhead in your DJ software. Place the included slipmat under the **Control Disc** (or a different slipmat can be used, if preferred).

**Note:** The **Control Disc** can be user replaced by attaching the **Quick Release Adapter** to your own modified disc. The replacement disc must have three 6 mm holes, and the included disc should be used as a reference.

- 22. **Quick Release Adapter:** This secures the **Control Disc** to the **platter**. It comes attached to the top of the **Control Disc**. To remove the **Control Disc** or slipmat from the platter, hold in the button on the side of the **Quick Release Adapter** while lifting the disc off the spindle. After placing the disc back on the spindle, pinch the top of the spindle while slowly rotating the disc until you hear it click. It locks when the groove in the spindle lines up directly opposite to the button on the side of the **Quick Release Adapter**.
- 23. **Stop Time:** Controls the rate at which the platter slows to a complete stop ("brake time").
- 24. **Slip / Motor Off:** Press this button to enable or disable Slip Mode. In Slip Mode, you can jump to Hot Cue Points, trigger Loop Rolls, or use the platters, while the track's timeline continues. In other words, when you stop the action, the track will resume normal playback from where it would have been if you had never done anything (i.e., as if the track had been playing forward the whole time).

Press and hold **Shift** and press this button to activate or deactivate the corresponding **platter**'s motor. This will not affect the track's playback.

25. **Censor / Reverse:** Press and hold this button to activate **Censor**, which temporarily reverses the playback of the track. Release the button to resume normal playback from where it would have been if you had never engaged the Censor function (i.e., as if the track had been playing forward the whole time).

Press **Shift** and press this button to activate **Reverse**, which will reverse the playback of the track. Press the button again to resume normal playback from wherever the audio playhead stops.

- 26. **Pitch Fader:** Move this fader to adjust the speed (pitch) of the track. You can adjust its total range with the **Pitch Range** buttons.
- 27. **Takeover LEDs:** When using Instant Doubles, the position of a deck's **Pitch Fader** may not match the Pitch setting for that Deck in the software. Slowly move the Pitch Fader in the direction indicated by the **Takeover LED** arrow until it turns off. At this point, the Pitch Fader matches the Pitch setting in the software and can control it again.
- 28. **Pitch Range / Keylock:** Press one of these buttons to adjust the range of the Pitch Fader to **±8%**, **±16%**, and **±50%**.

Press and hold **Shift** and then press this button to activate or deactivate Keylock: the key of the song will lock to whatever position the pitch fader is at when Keylock is activated. This feature allows you to change the speed of the song without changing the key.

- 29. **Pitch Bend -/+:** Press and hold one of these buttons to momentarily reduce or increase (respectively) the speed of the track.
- 30. **Shift**: Press and hold this button to access secondary functions of other controls on ONE.
- 31. **Cue / Previous:** When the Deck is paused, you can set a Temporary Cue Point by moving the **platter** to place the playhead at the desired location and then pressing the **Cue Button**.

During playback, you can press the **Cue Button** to return the track to this Temporary Cue Point. (If you did not set a Temporary Cue Point, then it will return to the beginning of the track.)

If the Deck is paused, you can press and hold the **Cue Button** to play the track from the Temporary Cue Point. Releasing the **Cue Button** will return the track to the Temporary Cue Point and pause it. To continue playback without returning to the Temporary Cue Point, press and hold the **Cue Button**, then press and hold the **Play Button**, and then release both buttons.

Press and hold **Shift** and then press this button to "stutter-play" the track by returning to the beginning of the track and restarting playback.

32. **Sync / Sync Off:** Press this button to automatically match the corresponding Deck's tempo with the opposite Deck's tempo and phase.

Press and hold **Shift** and press this button to deactivate Sync.

- 33. **Start/Stop:** Press this button to start and stop the platter. The LED around this button will be dim when power is on and no track is playing, bright when a track is playing, and flashing red when the track is near its end.
- 34. **Performance Pads:** These pads have different functions on each deck depending on the current pad mode.

**Note:** See *Operation > [Pad Modes](#page-9-0)* to learn how to use the pads in each mode, described below.

35. **Hot Cue / Pitch Play:** Press this button to enter **Hot Cue** mode. Press the button a second time to enter **Pitch Play** mode.

**Note:** The Serato **Pitch N Time** plugin (not included) is required to use Pitch Play mode.

- 36. **Saved Loop:** Press this button to enter **Saved Loop** mode.
- 37. **Roll / Auto Loop:** Press this button to enter **Roll** mode. Press the button a second time to enter **Auto Loop** mode.
- 38. **Sampler:** Press this button to enter **Sampler** mode.
- 39. **Slicer / Slicer Loop:** Press this button to enter **Slicer** mode. Press the button a second time to enter **Slicer Loop** mode.
- 40. **Parameter**  $\blacktriangleleft$ : Use these buttons for various functions in each pad mode. Press and hold **Shift** and use these buttons to access secondary parameters.

41. **Loop On/Off / Reloop:** Press this button to create an auto-loop with the length that is set in the software.

Press and hold **Shift** and then press this button to skip to the last-played loop and activate it immediately.

**Note:** Roll sizes will affect loop sizes in the software and loop based on the last roll size.

- 42. **Loop In / x1/2:** Press this button to create a Loop In point at the current location. Press and hold **Shift** and press this button to halve the length of the current loop.
- 43. **Loop Out / x2:** Press this button to create a Loop Out point at the current location. Press and hold **Shift** and press this button to double the length of the current loop.

#### **Front Panel**

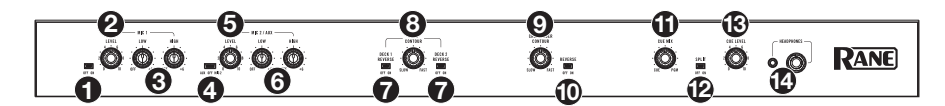

- 1. **Mic 1 Off/On**: When set to **Off**, the **Mic 1 Input** is disabled. When set to **On**, the **Mic 1 Input** on the rear panel is active, and its audio signal is routed directly to the program mix and cue mix.
- 2. **Mic 1 Level**: Turn this knob to adjust the gain of the **Mic 1 Input**.
- 3. **Mic 1 Tone**: Turn this knob to adjust the balance of low (bass) and high (treble) frequencies of the audio signal coming from the **Mic 1 Input**.
- 4. **Mic 2 Aux/Off/Mic 2**: When set to **Aux**, the **Aux In** on the rear panel is active. When set to **Off**, the **Aux Input** and **Mic 2 Input** are both disabled. When set to **Mic 2**, the **Mic 2 Input** on the rear panel is active, and its audio signal is routed directly to the program mix and cue mix. Both audio signals are routed directly to the program mix and cue mix when active.
- 5. **Mic 2 / Aux Level**: Turn this knob to adjust the gain of the **Mic 2 Input** or **AUX Input**.
- 6. **Mic 2 / Aux Tone**: Turn this knob to adjust the balance of low (bass) and high (treble) frequencies of the audio signal coming from the **Mic 2 Input** or **AUX Input**.
- 7. **Deck Reverse**: Set this switch to **On** to reverse the direction of the deck faders. Set it to **Off** to use the conventional fader direction.
- 8. **Deck Contour**: Adjusts the slope of the deck fader curve. Turn the knob to the left for a smooth fade (mixing) or to the right for a sharp cut (scratching). The center position is a typical setting for club performances.
- 9. **Crossfader Contour:** Adjusts the slope of the crossfader curve. Turn the knob to the left for a smooth fade (mixing) or to the right for a sharp cut (scratching). The center position is a typical setting for club performances.
- 10. **Crossfader Reverse:** Set this switch to **On** to reverse the direction of the crossfader. Set it to **Off** to use the conventional fader direction.
- 11. **Cue Mix:** Turn to mix between the cue channel and program mix in the **headphone outputs**. When all the way to the left, only the cue channel will be heard. When all the way to the right, only the program mix will be heard.
- 12. **Cue Split:** When this switch is in the **On** position, the headphone audio will be "split" such that the cue channel are summed to mono and sent to the left headphone channel while the program mix is summed to mono and sent to the right channel. When the switch is in the **Off** position, the cue channel and program mix will be "blended" together. In both cases, use the **Cue Mix** knob to control the blend of the two signals.
- 13. **Cue Level:** Turn this knob to adjust the volume level of the cue channel.
- 14. **Headphone Outputs** (1/4", 1/8" / 6.35 mm, 3.5 mm, TRS): Connect your 1/4" or 1/8" (6.35 mm or 3.5 mm) headphones to this output for cueing and mix monitoring.

#### **Rear Panel**

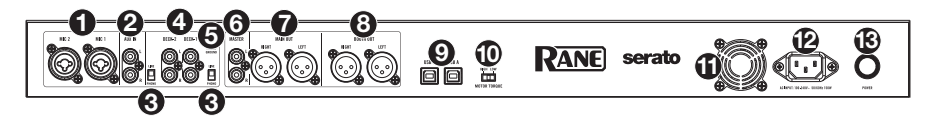

- 1. **Mic Inputs 1**–**2** (XLR / 1/4"/6.35 mm, TRS): Connect microphones or line-level devices to these mono inputs. Their mono audio signals are split and routed directly to the stereo program mix and cue channel. If you prefer a stereo line input, the **Aux In** may be used.
- 2. **Aux In** (RCA): Connect these inputs to an external line-level audio source. Remember to set the **Mic 2/AUX** switch to **Aux** to play its audio signal.
- 3. **Line/Phono Selectors**: Set this switch to the appropriate position, depending on the device connected to the **Phono/Line Ins** of the corresponding deck. If you are using phono-level turntables, set this switch to **Phono** to provide the additional amplification needed for phonolevel signals. If you are using a line-level device, such as a line-level turntable, CD player or sampler, set this switch to **Line**.
- 4. **Deck Phono/Line In** (RCA): Connect these inputs to an external audio source or to a turntable, CD player, or other line-level device. Remember to set the corresponding **Phono/Line** selector to the appropriate position and to set the **deck source** knob for that deck to **Phono/Line** to play its audio signal on that deck.
- 5. **Phono Ground:** If you are using phono-level turntables with a grounding wire, connect the grounding wire to this terminal. If you experience a low "hum" or "buzz", this could mean that your turntables are not grounded.

**Note**: Some turntables have a grounding wire built into the RCA connection and, therefore, nothing needs to be connected to the grounding terminal.

- 6. **Master Out** (RCA): Connect these outputs to another mixer, recording device, etc. The program mix will be sent to these outputs.
- 7. **Main Out** (XLR): Connect these outputs to loudspeakers or an amplifier system. Use the **Main** knob on the top panel to control the volume level.
- 8. **Booth Out** (XLR): Connect these outputs to booth monitors or a booth amplifier system. Use the **Booth** knob on the top panel to control the volume level.
- 9. **USB Ports** (USB Type-B): Use USB cables to connect these USB ports to available USB ports on your computer. These connections send and receive audio and MIDI control information to and from the computer.

**Note:** Make sure you have downloaded and installed the Rane Control Panel from **[rane.com](http://rane.com)**.

- 10. **Motor Torque:** Flip this switch to adjust the torque of the platters. At the high setting, the platters will have the heavier, stronger feel of "modern" turntables. At the lower setting, they are lighter and more graceful—the feel of a "classic" turntable.
- 11. **Cooling Fan:** Keep the area in front of this vent clear from obstructions. The fan behind the vent cools the ONE, preventing overheating.
- 12. **Power Input**: While ONE is powered off, connect the included power cable to this input and then to a power outlet.
- 13. **Power Button**: Use this button to power ONE on or off. Power on ONE only **after** you have connected all of your input devices and before you power on your amplifiers and loudspeakers. Power off your amplifiers and loudspeakers **before** powering off ONE.

#### <span id="page-9-0"></span>**Operation**

#### **Pad Modes**

This chapter describes the different pad modes. Each deck has eight pads, which are always in one of these modes, and each deck's pads can be in a different mode. Press one of the **Pad Mode** buttons to enter the corresponding pad mode on that deck.

#### **Hot Cue**

In Hot Cue Mode, each pad assigns a hot cue point or returns the track to that hot cue point.

#### **To enter Hot Cue Mode,** press **Hot Cue**.

**To assign a hot cue point,** press an **unlit Pad** at the desired point in your track. The pad will light up when it is assigned (with the corresponding color, if available).

**To jump to a hot cue point,** press a **lit Pad**.

**To delete an assigned hot cue point,** press **Shift** and the corresponding pad.

#### **Pitch Play**

In Pitch Play Mode, each pad plays the track from a hot cue point at a different transposition (adjustable by semitones). The Serato Pitch 'n Time DJ Expansion Pack (sold separately) must be installed to use this mode. See *Hot Cue* to learn how to assign hot cue points.

**To enter Pitch Play Mode,** press **Hot Cue** a second time.

**To select which hot cue point to use,** press **Shift** and a **dimly lit Pad**.

**To select the range of transpositions the pads**  will use, use the **Parameter**  $\blacktriangleleft/\blacktriangleright$  buttons (see the diagrams here).

**To adjust the key of the current track down or**  up, press Shift and the **Parameter**  $\blacktriangleleft/\blacktriangleright$  buttons, respectively.

**To play the track from the hot cue point,** press a **lit Pad**. Each pad corresponds to a specific transposition (by semitones), depending on the current range of transposition (see the diagrams here). The pad with no transposition (the original pitch) will be lit **white**.

٦Γ

٦Γ

**Up** 

٦Γ

| $+4$      | $+5$     | +6<br>semitones     semitones     semitones     semitones | $+7$ |
|-----------|----------|-----------------------------------------------------------|------|
| (original | $+1$     | $+2$                                                      | $+3$ |
| pitch)    | semitone | semitones   semitones                                     |      |

**Middle** 

| (original         | $+1$     | $+2$                                   | $+3$                    |
|-------------------|----------|----------------------------------------|-------------------------|
| pitch)            | semitone |                                        | semitones     semitones |
| -4<br>semitones l | -3       | -2<br>semitones   semitones   semitone |                         |

**Down** 

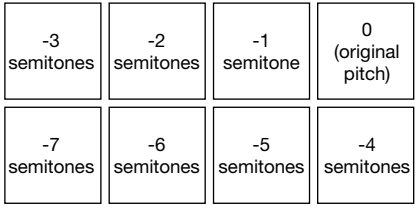

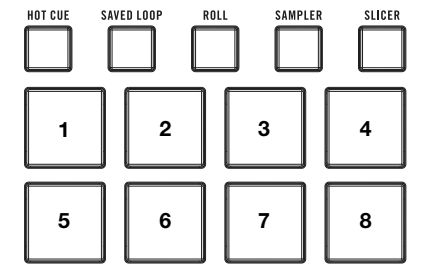

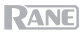

#### **Saved Loop**

In Saved Loop Mode, each pad triggers a loop previously saved in your software.

#### **To enter Saved Loop Mode,** press **Saved Loop**.

**To play a loop,** press a **lit Pad**. Each deck's eight pads will correspond to Saved Loops 1–8 in your software, and the color of each pad will correspond to the color assigned to each loop in your software.

#### **Roll**

In Roll Mode, each pad triggers a momentary loop roll. Releasing the pad stops the loop roll and resumes normal playback where the playhead would be if you had not triggered the loop roll (i.e., as if the track had been playing forward the whole time).

**Note:** Disable **Show Beat Jump Controls** in the Serato **Setup** menu to access 8 loop rolls at once. You can also view and edit the set loop sizes in the software.

**To enter Roll Mode,** press **Roll**.

**To trigger a loop roll,** press and hold a **Pad**.

**To change which eight lengths for loop rolls are shown** (in the software)**,** press either of the **Parameter**  $\blacktriangleleft$  buttons. The pad layout will shift to match it.

**To shift the loop roll backward or forward, press Shift and the Parameter**  $\blacktriangleleft\blacktriangleright$  **buttons, respectively.** 

#### **Auto Loop**

In Auto Loop Mode, each pad triggers or releases an auto-loop of a different length.

**To enter Auto Loop Mode,** press **Roll** a second time.

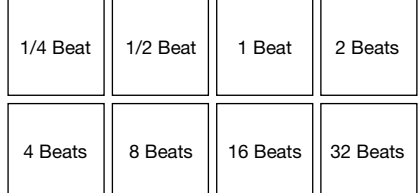

**Auto Loop Sizes** 

#### **Sampler**

In Sampler Mode, each pad triggers a sample, which you can assign in the software.

#### **Slicer**

#### **Important:** Your track must have a set beatgrid for this mode to work.

In Slicer Mode, the eight pads represent eight sequential beats—"slices"—in the beatgrid. The currently playing slice is represented by the currently lit pad; the light will "move through the pads" as it progresses through each eight-slice phrase. You can press a pad to play that slice. When you release the pad, the track will resume normal playback from where it would have been if you had never pressed it (i.e., as if the track had been playing forward the whole time).

**To enter Slicer Mode,** press **Slicer**. The deck will exit Slicer Mode if you load another track to the deck or enable Grid Edit Mode.

**To play a slice,** press the corresponding **Pad**.

**To decrease or increase the quantize size, press the <b>Parameter**  $\blacktriangleleft/\blacktriangleright$  buttons.

**To decrease or increase the size of the slices,** press **Shift** and the **Parameter** / buttons.

#### **Slicer Loop**

Press **Slicer** a second time to enter Slicer Loop mode. The pads behave identically to the pads in Slicer Mode, except the eight-Slice phrase will loop rather than moving forward continuously through the track.

## <span id="page-11-0"></span>**Guía del usuario** (**Español**)

#### **Introducción**

Gracias por comprar el ONE. En Rane, el rendimiento y la confiabilidad significan tanto para nosotros como para usted. Por eso es que diseñamos nuestros equipos con una sola cosa en mente—hacer que pueda tocar su mejor interpretación.

#### **Contenido de la caja**

**ONE** 

Cable de alimentación

Cable USB

Tarjeta de descarga de software

Guía del usuario

Manual sobre la seguridad y garantía

#### **Soporte**

Para obtener la información más reciente acerca de este producto (documentación, especificaciones técnicas, requisitos de sistema, información de compatibilidad, etc.) y registrarlo, visite **[rane.com](http://rane.com)**.

Para obtener soporte adicional del producto, visite **[rane.com](http://rane.com/support)**/**support**.

#### **Instalación**

#### **1. Ensamble del sistema del plato**

- 1. Retire la base del ONE del embalaje. Retire el conjunto del plato del embalaje (debajo del ONE). Coloque el ONE sobre una superficie plana y estable para su ensamble y operación.
- 2. Coloque los platos en cada bandeja de la base del ONE alineando los pernos de la parte inferior del plato con los orificios del motor del ONE. Presiónelo firmemente. Asegúrese de que gire uniformemente y que no se tambalee en exceso.
- 3. Coloque la alfombrilla de fieltro sobre el plato. Luego coloque el **disco de control** sobre el husillo (con el **adaptador de liberación rápida** en la parte superior). Para bloquear el **disco de control** al husillo, inmovilice la parte superior del husillo mientras gira el disco hasta escuchar un clic. El mismo se bloquea cuando la ranura del husillo se alinea de forma directamente opuesta al botón del lado del **adaptador de liberación rápida**.

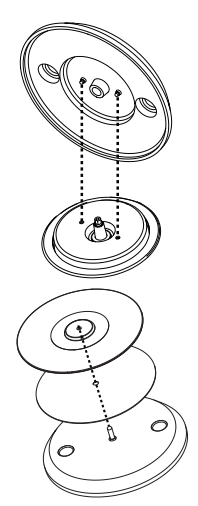

#### **2. ¡Conecte y sea el DJ!**

- 1. Asegúrese de haber descargado e instalado la última versión del software.
- 2. Coloque el ONE sobre una superficie plana y estable.
- 3. Con la alimentación eléctrica desconectada, enchufe el cable al ONE primero y a continuación a la toma de corriente.
- 4. Encienda el ONE utilizando el **interruptor de encendido**.
- 5. Utilice un cable USB (incluido) para conectar este **puerto USB** a un puerto USB disponible en su ordenador o en un concentrador USB alimentado conectado al ordenador.
- 6. ¡Abra Serato DJ Pro y a tocar!

Para obtener más información sobre cómo utilizar el Serato DJ Pro con el ONE, visite **[support.serato.com](http://support.serato.com)**.

#### **Ejemplo**

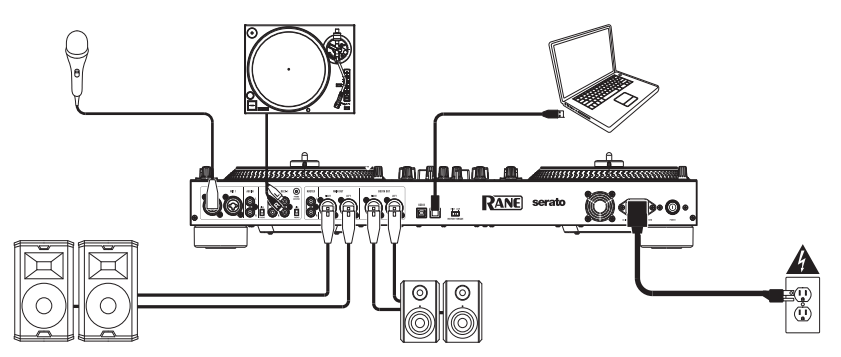

Los elementos que no se enumeran en *Introducción > [Contenido de la caja](#page-11-0)* se venden por separado.

#### **Características**

#### **Panel superior**

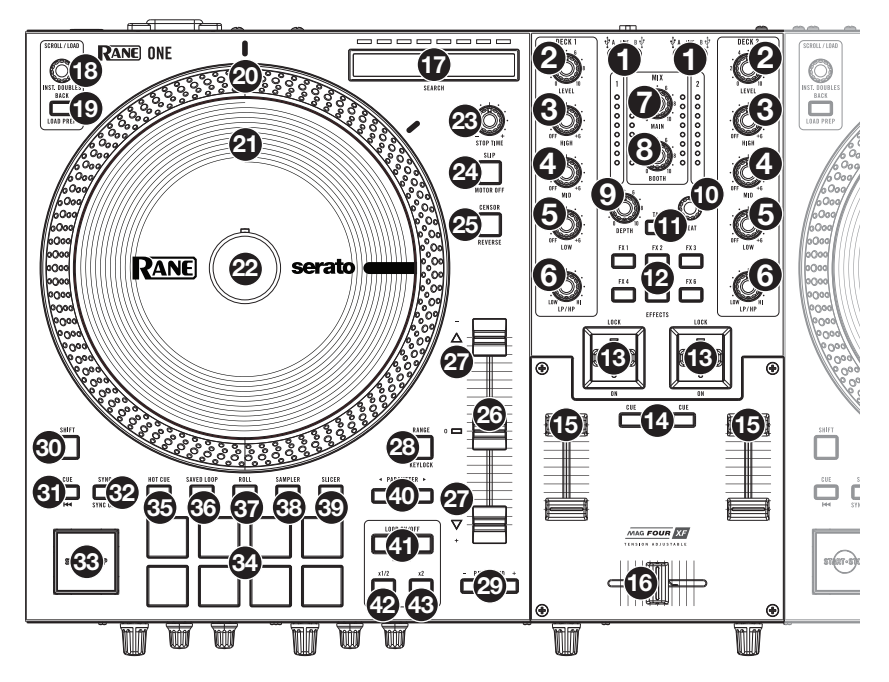

1. **Fuente de la bandeja**: Ajuste esta perilla a la fuente de audio deseada de este canal: **USB A** o **B** (una pista reproduciéndose en esa capa en el software, o **Line** (un dispositivo conectado la entrada fonográfica/línea de la bandeja **Deck Phono**/**Line** en el panel trasero).

**Nota**: Si elige **Line**, mueva los interruptores selectores **Phono**/**Line** del panel trasero a la posición que corresponda.

**Nota**: Los controles de una bandeja enviarán la información de MIDI solamente cuando su **selector de fuente** se ajuste a **USB A** o **B**.

**Nota:** Si está utilizando DVS con ONE, conecte sus giradiscos a la entrada fonográfica, pero coloque el selector de fuente de la bandeja en **USB A** o **B**, según la cual esté conectado su ordenador.

- 2. **Nivel de bandeja**: Gire esta perilla para ajustar el pre-fader y el nivel de audio del preecualizador del canal correspondiente. El medidor junto a esta perilla indica el nivel de volumen de la señal (redúzcalo si comienza a "recortarse" y llega a la parte **roja** del medidor).
- 3. **Ecualizador de agudos de la bandeja**: Gire esta perilla para ajustar las frecuencias altas (agudos).
- 4. **Ecualizador de medios de la bandeja**: Gire esta perilla para ajustar las frecuencias de los rangos intermedios.
- 5. **Ecualizador de graves de la bandeja**: Gire esta perilla para ajustar las frecuencias bajas (graves).

**Nota:** Todos los controles del ecualizador son de atenuación completa ("full-kill").

6. **LP**/**HP de la bandeja**: Gire esta perilla para ajustar el filtro aplicado a la bandeja. Gire esta perilla en sentido antihorario para aplicar un filtro pasabajos. Gire esta perilla en sentido horario para aplicar un filtro pasaaltos. Déjela en la posición central ("12:00") para desactivar los filtros.

- 7. **Main**: Gire esta perilla para ajustar el volumen de salida de las **salidas principales**. El medidor junto a esta perilla indica el nivel de volumen de la señal (redúzcalo si comienza a "recortarse" y llega a la parte **roja** del medidor).
- 8. **Booth**: Gire esta perilla para ajustar el volumen de salida de las salidas **Booth Out**.
- 9. **Profundidad**: Gire esta perilla para ajustar la mezcla "con-sin efectos" del Flex FX en esa bandeja.
- 10. **Beat:** Gire esta perilla para ajustar la división de tiempo de los efectos seleccionados.
- 11. **Tap:** Pulse este botón varias veces al ritmo del tempo deseado para definir manualmente los BPM para los efectos de beat-tempo, por canal.
- 12. **FX 1**–**6**: Pulse uno de estos botones para activar o desactivar el efecto de software correspondiente que se muestra en el FX 1 y FX 2 del software Serato. Al pulsar los botones se activará un efecto por vez y al mantener pulsados los botones se activarán múltiples efectos a la vez.
- 13. **Conmutador de efectos**: Coloque este interruptor conmutador en la posición más alejada de usted para activar los efectos de software—el conmutador quedará trabado en esa posición. Mueva el interruptor de regreso a la posición central para desactivar los efectos.

Mueva este conmutador hacia la posición más cercana a usted y manténgalo ahí para activar los efectos de software momentáneamente, y suéltelo para desactivarlos—el conmutador regresará a la posición central.

- 14. **Cue de bandeja**: Pulse este botón para enviar la señal de nivel pre-fader de esta bandeja al canal de cue para monitorización. Cuando está pulsado, el botón se enciende. Para poner múltiples canales en cue simultáneamente, pulse los botones Deck Cue de ambas bandejas.
- 15. **Fader de bandeja**: Mueva este fader para ajustar el nivel de volumen de la bandeja correspondiente.
- 16. **Crossfader**: Mueva este crossfader para mezclar entre las bandejas.
- 17. **Búsqueda:** La longitud de esta tira representa la longitud de la totalidad de la pista. Coloque su dedo en un punto de este sensor para saltar a ese punto en la pista. Los LED que se encuentran arriba de la tira indica la ubicación aproximada del cabezal de reproducción en la pista.
- 18. **Scroll/Load / Instant Doubles:** Gire esta perilla para recorrer las listas y púlsela para seleccionar un elemento o cargar la pista actualmente seleccionada en la bandeja.

Pulse esta perilla dos veces rápidamente para cargar la misma pista en ambas bandejas ("dobles instantáneos").

19. **Back / Load Prep:** Pulse este botón para visualizar la pantalla anterior en el software.

Mantenga pulsado Shift y pulse este botón para cargar la pista actualmente seleccionada en la caja de preparación.

20. **Plato de transmisión directa de alto par de rotación:** Un motor de 5,0 kgf-cm gira este plato de aluminio con puntos de posición de velocidad. Utilice el interruptor **Motor Torque** en el panel trasero para ajustar el torque de los platos

**Nota:** El plato no debe ser mantenido en una posición por períodos prolongados mientras se esté accionando su rotación.

21. **Disco de control con alfombrilla de fieltro:** Este disco de 18,2 cm (7,2 pulg.) de tamaño completo controla el cabezal de reproducción de audio de su software de DJ. Coloque la alfombrilla de fieltro debajo del **disco de control** (también se puede usar una alfombrilla diferente, si se prefiere).

**Nota:** El usuario puede reemplazar el **disco de control** fijando el **adaptador de liberación rápida** a su propio disco modificado. El disco de reemplazo debe tener tres orificios de 6 mm y debe usarse el disco incluido como referencia.

- 22. **Adaptador de liberación rápida:** Sujeta el **disco de control** al **plato**. Viene sujetado a la parte superior del **disco de control**. Para retirar el **disco de control** o la alfombrilla de fieltro del plato, mantenga presionado el botón que se encuentra al costado del **adaptador de liberación rápida** mientras levanta el disco del husillo. Después de bloquear el disco nuevamente al husillo, inmovilice la parte superior del husillo mientras gira el disco lentamente hasta escuchar un clic. El mismo se bloquea cuando la ranura del husillo se alinea de forma directamente opuesta al botón del lado del **adaptador de liberación rápida**.
- 23. **Stop Time:** Controla la desaceleración con la que el plato se detiene ("tiempo de frenado").
- 24. **Slip / Motor Off:** Pulse este botón para activar o desactivar el modo de resbalamiento. En modo de resbalamiento, puede saltar a puntos de cue rápido, disparar rotaciones de bucles o usar los platos, mientras la línea de tiempo de la pista continúa. En otras palabras, cuando detenga la acción, se reanuda la reproducción normal de la pista desde donde habría estado si nunca hubiera hecho nada (es decir, como si la pista hubiera estado reproduciéndose en avance todo el tiempo).

Mantenga pulsado **Shift** y pulse este botón para activar o desactivar el motor del **plato** correspondiente. Esto no afectará la reproducción de la pista.

25. **Censor / Reverse:** Mantenga pulsado este botón para activar el **censor**, el cual invierte momentáneamente la reproducción de la pista. Suelte el botón para reanudar la reproducción normal desde donde lo haría si nunca se hubiera activado la función Censor (es decir, si la pista se hubiera estado reproduciendo hacia adelante todo el tiempo).

Pulse **Shift** y pulse este botón para activar el censor, el cual invierte momentáneamente la reproducción de la pista. Pulse el botón nuevamente para reanudar la reproducción normal desde donde se haya detenido el cabezal de reproducción de audio.

- 26. **Fader de tono:** Mueva este fader para ajustar la velocidad (tono) de la pista. Puede ajustar el rango completo con los botones **Pitch Range** (rango de tono).
- 27. **LED de toma de control:** Al utilizar los dobles instantáneos, la posición del **fader de tono** de una bandeja podría no coincidir con el ajuste de tono de esa bandeja en el software. Mueva lentamente el fader de tono en el sentido indicado por la flecha del **LED de toma de control** hasta que se apague. En ese punto, el fader de tono iguala el ajuste de pitch del software y puede controlarlo nuevamente.
- 28. **Rango de tono / Keylock:** Pulse uno de estos botones para ajustar el rango del fader de pitch a **±8%, ±16% y ±50%**.

Mantenga pulsado **Shift** y luego pulse este botón para activar o desactivar el bloqueo de tonalidad: el tono del tema quedará fijo en la posición en la que esté el fader de tono cuando se active el bloqueo de tonalidad. Esta función permite cambiar la velocidad del tema sin cambiar la tonalidad.

- 29. **Inflexión de tono –/+:** Mantenga pulsado uno de estos botones para reducir o aumentar (respectivamente) la velocidad de la pista momentáneamente.
- 30. **Shift**: Mantenga pulsado este botón para acceder a las funciones secundarias de otros controles en ONE.
- 31. **Cue / Anterior:** Cuando la bandeja se ponen pausa, se puede definir un punto de cue temporario moviendo el **plato** para ubicar el cabezal de reproducción en la posición deseada y luego pulsando el **botón Cue**.

Durante la reproducción, puede pulsar el **botón Cue** para que la pista vuelva a este punto de cue temporal. (Si no estableció un punto de cue temporal, volverá al principio de la pista.)

Si la bandeja está en pausa, puede mantener pulsado el **botón Cue** para reproducir la pista desde el punto de cue temporal. Al soltar el **botón Cue**, la pista vuelve al punto de cue temporal y se pone en pausa. Para continuar la reproducción sin volver al punto de cue temporal, mantenga pulsado el **botón Cue**, después mantenga pulsado el **botón Play** (reproducir) y luego suelte ambos botones.

Mantenga pulsado **Shift** y luego pulse este botón para que la pista "tartamudee" volviendo al comienzo de la pista y reiniciando la reproducción.

- 32. **Sync / Sync Off:** Pulse este botón para hacer coincidir automáticamente el tempo de la bandeja correspondiente con el tempo y la fase de la bandeja opuesta. Mantenga pulsado Shift y pulse este botón para desactivar la sincronización.
- 33. **Start/Stop:** Pulse este botón para iniciar o detener el plato. El LED que rodea a este botón se atenuará cuando la unidad esté encendida y no se esté reproduciendo ninguna pista, brillará cuando se esté reproduciendo una pista y parpadeará de color rojo cuando la pista se acerque a su fin.
- 34. **Pads de actuaciones en vivo:** Estos pads tienen distintas funciones en cada bandeja en función del modo de pad activo.

**Nota:** Consulte *[Funcionamiento](#page-18-0) > Modos de pad* para aprender a utilizar los pads en cada modo, como se describe a continuación.

35. **Hot Cue / Pitch Play:** Pulse este botón para entrar al modo **Hot Cue**. Pulse el botón una segunda vez para entrar al modo de **reproducción de tono**.

**Nota:** El plugin **Pitch N Time** de Serato (se vende por separado) es necesario para poder usar el modo de reproducción de tono.

- 36. **Saved Loop:** Pulse este botón para entrar al modo **bucles guardados**.
- 37. **Roll / Auto Loop:** Pulse este botón para entrar al modo **redoble**. Púlselo una segunda vez para entrar al modo **bucle automático**.
- 38. **Sampler:** Pulse este botón para entrar al modo **muestreador**.
- 39. **Slicer / Slicer Loop:** Pulse este botón para entrar al modo **cortador**. Pulse el botón una segunda vez para entrar al modo **bucle del cortador**.
- 40. **Parameter**  $\blacktriangleleft/\blacktriangleright$ **:** Utilice estos botones para las diversas funciones en cada modo de pad. Mantenga pulsado **Shift** y utilice estos botones para acceder a los parámetros secundarios.
- 41. **Loop On/Off / Reloop:** Pulse este botón para crear un bucle automático con la longitud definida en el software. Mantenga pulsado **Shift** y luego pulse el botón para saltar al último bucle reproducido y activarlo inmediatamente.
- 42. **Loop In / x1/2:** Pulse este botón para crear un punto de inicio de bucle en la posición actual. Mantenga pulsado **Shift** y pulse este botón para dividir a la mitad la duración de la pista actual.
- 43. **Loop Out / x2:** Pulse este botón para crear un punto de salida de bucle en la posición actual. Mantenga pulsado **Shift** y pulse este botón para duplicar la duración de la pista actual.

#### **Panel frontal**

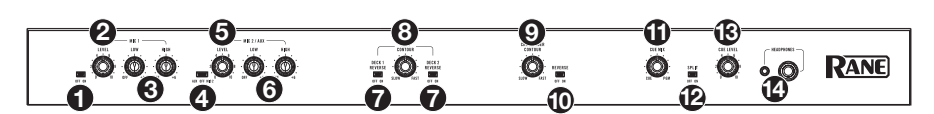

- 1. **Mic 1 Off/On**: Cuando se ajusta a **Off** (apagado), la **entrada Mic 1** se desactiva. Cuando se ajusta a **On** (activado), la **entrada Mic 1** del panel trasero se activa y su señal de audio se direcciona directamente hacia la mezcla de programa y la mezcla de cue.
- 2. **Mic 1 Level**: Gire esta perilla para ajustar la ganancia de la **entrada Mic 1**.
- 3. **Mic 1 Tone**: Gire esta perilla para ajustar el equilibrio entre las frecuencias bajas (graves) y altas (agudos) de la señal de audio proveniente de la entrada **Mic 1**.
- 4. **Mic 2 Aux/Off/Mic 2**: Cuando se ajusta a **Aux**, la **entrada Aux** del panel trasera se activa. Cuando se ajusta a **Off**, ambas **entradas Aux** y **Mic 2** se desactivan. Cuando se ajusta a **Mic 2**, la **entrada Mic 2** del panel trasero se activa y su señal de audio se direcciona directamente hacia la mezcla de programa y la mezcla de cue. Al activarse, ambas señales de audio se direccionan directamente hacia la mezcla de programa y la mezcla de cue.
- 5. **Mic 2 / Aux Level**: Gire esta perilla para ajustar la ganancia de la **entrada Mic 2** o **AUX**.

- 6. **Mic 2 / Aux Tone**: Gire esta perilla para ajustar el equilibrio entre las frecuencias bajas (graves) y altas (agudos) de la señal de audio proveniente de la entrada **Mic 2** o **AUX**.
- 7. **Deck Reverse**: Ajuste este interruptor a **On** para invertir la dirección de los faders de bandeja. Ajústelo a **Off** para utilizar la dirección convencional del fader.
- 8. **Deck Contour**: Permite ajustar la pendiente de la curva del fader de bandeja. Gire la perilla a la izquierda para una fusión suave (mezcla) o a la derecha para un corte abrupto (rayado). La posición central es un ajuste típico para actuaciones en clubes.
- 9. **Crossfader Contour:** Permite ajustar la pendiente de la curva del crossfader. Gire la perilla a la izquierda para una fusión suave (mezcla) o a la derecha para un corte abrupto (rayado). La posición central es un ajuste típico para actuaciones en clubes.
- 10. **Crossfader Reverse:** Ajuste este interruptor a **On** para invertir la dirección del crossfader. Ajústelo a **Off** para utilizar la dirección convencional del fader.
- 11. **Cue Mix**: Gírela para mezclar el canal de cue y la mezcla del programa en las **salidas de auriculares**. Cuando se gira totalmente a la izquierda, sólo se oye el canal de cue. Cuando se gira totalmente a la derecha, se oye sólo la mezcla del programa.
- 12. **Cue Split:** Cuando este interruptor está la posición **On** (Activado), se "divide" el audio de los auriculares de modo que el canal de cue se suma a mono y se envía al canal del auricular izquierdo mientras que la mezcla del programa se suma a mono y se envía al canal derecho. Cuando este interruptor está la posición **Off** (Desactivado), el canal de cue y la mezcla del programa se "combinan". En ambos casos, use la perilla **Cue Mix** para controlar la mezcla de las dos señales.
- 13. **Cue Level**: Gire esta perilla para ajustar el nivel de volumen del canal de cue.
- 14. **Salidas para auriculares** (1/4 pulg., 1/8 pulg. / 6,35 mm, 3,5 mm, TRS): Conecte sus auriculares de 1/4 o 1/8 pulg. (6,35 o 3,5 mm) a esta salida para búsqueda del punto inicial (cueing) y monitoreo de la mezcla.

#### **Panel trasero**

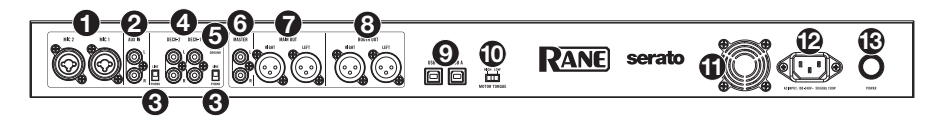

- 1. **Entradas Mic 1–2** (XLR / 1/4 pulg. / 6,35 mm, TS): Conecte micrófonos o dispositivos de nivel de línea a estas entradas mono. Sus señales de audio mono se dividen y encaminan directamente a la mezcla de programa estéreo y al canal de cue. Si prefiere una entrada de línea estéreo, puede utilizarse la entrada **Aux**.
- 2. **Entrada auxiliar** (RCA): Conecte estas entradas a una fuente de audio de nivel de línea externa. Recuerde colocar el interruptor **Mic 2/AUX** en la posición **Aux** para reproducir su señal de audio.
- 3. **Selector Phono/Line**: Ajuste este interruptor a la posición adecuada, en función del dispositivo conectado a las **entradas Phono/Line** de la bandeja correspondiente. Si utiliza giradiscos de nivel fonográfico, ajuste este interruptor a **Phono** para proporcionar la amplificación adicional necesaria para las señales de este nivel. Si está utilizando un dispositivo de nivel de línea, como un giradiscos de nivel de línea, reproductor de CD o muestreador, ajuste este interruptor a **Line**.
- 4. **Entrada Phono/Line** de la **bandeja** (RCA): Conecte estas entradas a una fuente de audio externa o a un giradiscos, reproductor de CD u otro dispositivo de nivel de línea. Recuerde ajustar el selector **Phono/Line** correspondiente a la posición adecuada y ajustar la perilla de la **fuente de esa bandeja** a **Phono/Line** para reproducir su señal de audio en dicha bandeja.

<span id="page-18-0"></span>5. **Phono Ground**: Si está utilizando giradiscos de nivel fonográfico con cable de conexión a tierra, conecte dicho cable a este terminale. Si se experimenta un zumbido grave, puede significar que sus giradiscos no están conectados a tierra.

**Nota**: Algunos giradiscos tienen el cable de conexión a tierra incorporado a la conexión RCA y, por lo tanto, no es necesario conectar nada al terminal de tierra.

- 6. **Salida Master** (RCA): Conecte estas salidas a otro mezclador, dispositivo de grabación, etc. La mezcla de programa se enviará a estas salidas.
- 7. **Salida Main** (XLR): Conecte estas salidas a un sistema de altavoces o amplificador. Utilice la perilla **Main** (Principal) ubicada en el panel superior para controlar el nivel de volumen.
- 8. **Salida Booth** (XLR): Conecte estas salidas a un sistema de monitores de cabina o amplificador de cabina. Utilice la perilla **Booth** (Cabina) ubicada en el panel superior para controlar el nivel de volumen.
- 9. **Puertos USB** (USB tipo B): Utilice unos cables USB para conectar estos puertos USB a puertos USB disponibles en su ordenador. Estas conexiones envían y reciben audio e información de controles MIDI desde y hacia el ordenador.

**Nota:** Asegúrese de haber descargado e instalado el panel de control de Rane desde **[rane.com](http://rane.com)**.

- 10. **Torque del motor:** Accione este interruptor para ajustar el torque del plato. En el ajuste **High**  (alto), el plato tiene la sensación más pesada y fuerte de los giradiscos "modernos." En el ajuste **Low** (bajo), son más livianos y suaves—la sensación de un giradiscos "clásico."
- 11. **Ventilador de enfriamiento:** Mantenga el área frente a esta ventilación libre de obstáculos. El ventilador que está detrás de la ventilación enfría el ONE, evitando el recalentamiento.
- 12. **Entrada de alimentación**: Con el ONE apagado, conecte el cable de alimentación incluido a esta entrada y, a continuación, en una toma de corriente.
- 13. **Interruptor de encendido**: Utilice este interruptor para encender y apagar el ONE. Encienda el ONE **después** de haber conectado todos sus dispositivos de entrada y antes de encender sus amplificadores y altavoces. Apague sus amplificadores y altavoces **antes** de apagar el ONE.

#### **Funcionamiento**

#### **Modos de pads**

Este capítulo describe los distintos modos de pads. Cada bandeja tiene ocho pads, los cuales siempre están en uno de estos modos, y los pads de cada bandeja pueden estar en un modo diferente. Pulse uno de los botones de **modo de pads** para entrar al modo de pad correspondiente en esa bandeja.

#### **Hot Cue**

En el modo de cue, cada pad asigna un punto de cue rápido o hace que la pista vuelva a ese punto de cue rápido.

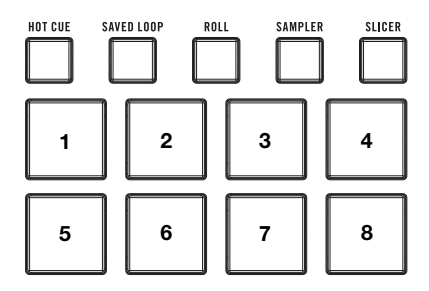

**Para entrar al modo de cue,** pulse **Hot Cue**.

**Para asignar un punto de cue rápido,** pulse un **pad apagado** en el punto deseado de su pista. El pad se iluminará cuando se lo asigne (con el color correspondiente, si está disponible).

**Para saltar a un punto de cue rápido,** pulse un **pad iluminado**.

**Para borrar un punto de cue rápido asignado,** pulse **Shift** y el pad correspondiente.

#### **Reproducción de tonos**

En el modo de reproducción de tonos, cada pad reproduce la pista desde un punto de cue rápido en una transposición diferente (ajustable por semitonos). El paquete de expansión para DJ Serato Pitch 'n Time (se vende por separado) debe estar instalado para poder utilizar este modo. Consulte *[Hot Cue](#page-18-0)* para aprender cómo asignar puntos de cue rápidos.

**Para entrar al modo de reproducción de tonos,**  pulse **Hot Cue** una segunda vez.

**Para seleccionar el punto de cue rápido que desea utilizar,** pulse **Shift** y un **pad tenuemente iluminado**.

**Para seleccionar el rango de transposiciones que utilizará el pad,** use los botones **Parameter** / (consulte los diagramas aquí detallados).

 **Para ajustar el tono de la pista actual hacia arriba o hacia abajo,** pulse **Shift** y los botones **Parameter**  $\blacktriangleleft$  respectivamente.

**Para reproducir la pista desde el punto de cue rápido,** pulse un **pad iluminado**. Cada pad corresponde a una transposición específica (por semitonos), en función del rango de transposición actual (consulte los diagramas aquí detallados). El pad sin transposición (el tono original) estará iluminado en blanco.

#### **Arriba**

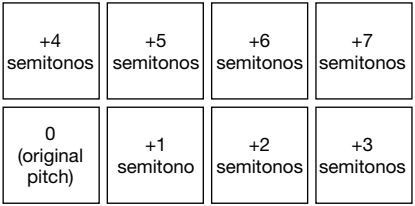

**Medio** 

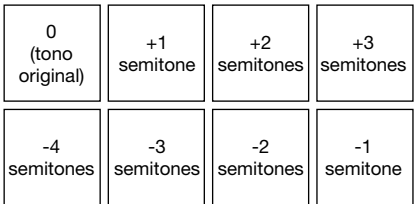

**Abajo** 

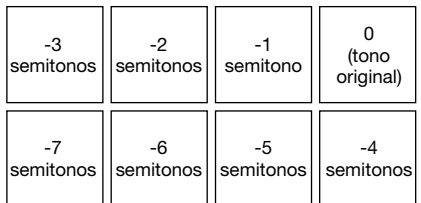

#### **Bucles guardados**

En el modo de bucle guardado, cada pad dispara o libera un bucle automático de diferente longitud.

**Para entrar al modo de bucle guardado,** pulse **Saved Loop.**

**Para reproducir un bucle,** pulse un **pad iluminado**. Los ocho pads de cada bandeja se corresponderán con los bucles guardados 1–8 en su software y el color de cada pad se corresponderá con el color asignado a cada bucle en su software.

#### **Redoble**

En el modo de redoble, cada pad dispara un redoble de bucle momentáneo. Al soltar el pad, se detiene el redoble del bucle y se retoma la reproducción normal donde se encontraría el cabezal de reproducción si no se hubiese disparado el redoble del bucle (es decir, como si la pista se hubiese estado reproduciendo en avance todo el tiempo).

**Nota:** Desactive **Show Beat Jump Controls** (Mostrar controles de salteo de beats) en el menú **Setup** de Serato para acceder a 8 bucles enrollados a la vez. También puede ver y editar los tamaños de bucles configurados en el software.

**Para entrar al modo de redoble,** pulse **Roll**.

**Para disparar un redoble de bucle,** mantenga pulsado un **pad**.

**Para cambiar cuáles son las ocho longitudes de bucles con retorno que se muestran** (en el software), pulse cualquiera de los botones **Parameter </>**. La disposición de los pads cambiará para que coincida.

**Para desplazar el bucle con retorno hacia atrás o hacia adelante,** pulse **Shift** y los botones **Parameter**  $\blacktriangleleft$ **/>**, respectivamente.

#### **Bucle automático**

En el modo de bucle automático, cada pad dispara o libera un bucle automático de diferente longitud.

**Para entrar al modo de bucle automático,** pulse **Roll**  una segunda vez.

#### **Muestreador**

En el modo Muestreador, cada pad dispara una muestra, que puede asignar en el software.

#### **Cortador**

#### **Importante:** Su pista debe tener una grilla de beats establecida para que este modo funcione.

En el modo de cortador, los 8 pads representan 8 pulsos secuenciales—"cortes"—de la grilla de beats. El pad iluminado representa el corte que se está reproduciendo en ese momento. La luz "recorre los pads" a medida que progresa a lo largo de cada una de las frases de ocho cortes. Puede pulsar un pad para reproducir ese corte. Cuando suelte el pad, se reanuda la reproducción normal de la pista desde donde habría estado si nunca lo hubiera presionado (es decir, como si la pista hubiera estado reproduciéndose en avance todo el tiempo).

**Para entrar al modo de cortador,** pulse **Slicer**. La bandeja saldrá del modo de cortador si carga otra pista en la bandeja o activa el modo de edición de la grilla.

**Para reproducir un corte,** pulse el **pad** correspondiente.

**Para aumentar o reducir el tamaño de cuantificación, pulse los botones Parameter**  $\blacktriangleleft/\blacktriangleright$ **.** 

**Para aumentar o reducir el tamaño de los cortes, pulse Shift y los botones Parameter**  $\blacktriangleleft/\blacktriangleright$ **.** 

#### **Bucle del cortador**

Pulse **Slicer** una segunda vez para entrar al modo cortador de bucles. Los pads se comportan de manera idéntica al modo cortador, excepto que la frase de ocho cortes realiza un bucle en vez de avanzar continuamente por la pista.

# 1/8 Pulso | 1/4 Pulso | 1/2 Pulso | 1 Pulso

**Tamaños de bucle automático** 

2 Pulsos 1 4 Pulsos 1 8 Pulsos 116 Pulsos

**PANE** 

## <span id="page-21-0"></span>**Guide d'utilisation** (**Français**)

#### **Présentation**

Merci d'avoir fait l'acquisition du ONE. Chez Rane, la performance et la fiabilité sont aussi importantes pour nous qu'ils le sont pour vous. C'est pourquoi nous concevons nos produits avec une seule chose en tête — faire de votre performance la meilleure qui soit.

#### **Contenu de la boîte**

**ONE** Câble d'alimentation

Câble USB

Carte de téléchargement de logiciel

Guide d'utilisation

Consignes de sécurité et informations concernant la garantie

#### **Assistance**

Pour les toutes dernières informations concernant la documentation, les spécifications techniques, la configuration requise, la compatibilité et l'enregistrement du produit, veuillez visiter **[rane.com](http://rane.com)**.

Pour de l'assistance supplémentaire, veuillez visiter **[rane.com](http://rane.com/support)**/**support**.

#### **Démarrage**

#### **1. Assemblez le système de plateaux**

- 1. Retirez ONE de son emballage. Retirez les plateaux de l'emballage (se trouvant sous ONE). Placez ONE sur une surface plane et stable afin de procéder à son assemblage et à son utilisation.
- 2. Placez un plateau sur chaque module de la base ONE en alignant les broches au bas du plateau avec les trous du moteur. Appuyez fermement. Vérifiez qu'ils tournent uniformément et qu'ils ne vacillent pas excessivement, puis placez le tapis sur le plateau.
- 3. Placez ensuite le **disque de contrôle** au-dessus de l'axe (avec l'**adaptateur à dégagement rapide** vers le haut). Pour verrouiller le **disque de contrôle** sur l'axe, pincez le haut de l'axe tout en faisant tourner le disque lentement jusqu'à ce que vous entendiez un déclic. Il se verrouille lorsque la rainure de l'axe s'aligne face à la touche sur le côté de l'**adaptateur à dégagement rapide**.

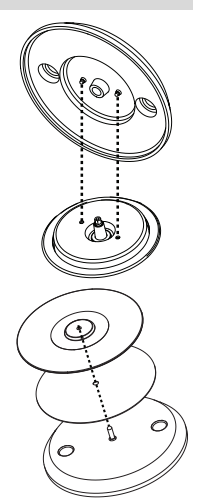

#### **2. Faites tous les branchements puis commencez à faire du DJing !**

- 1. Veuillez vous assurer d'avoir téléchargé et installé la dernière version du logiciel audionumérique.
- 2. Placez ONE sur une surface plane et stable.
- 3. Alors que la touche d'alimentation est hors tension, reliez le câble d'alimentation d'abord au ONE, puis à la prise secteur.
- 4. Appuyez sur la **touche d'alimentation** pour mettre ONE sous tension.
- 5. Utilisez le câble USB standard fourni pour relier le **port USB** de l'appareil à un port USB sur votre ordinateur ou sur un concentrateur USB alimenté connecté à votre ordinateur.
- 6. Lancez le logiciel Serato DJ Pro, puis laissez libre cours à votre imagination ! Pour plus d'informations sur l'utilisation de Serato DJ Pro avec ONE, veuillez visiter **[support.serato.com](http://support.serato.com)**.

#### **Exemple**

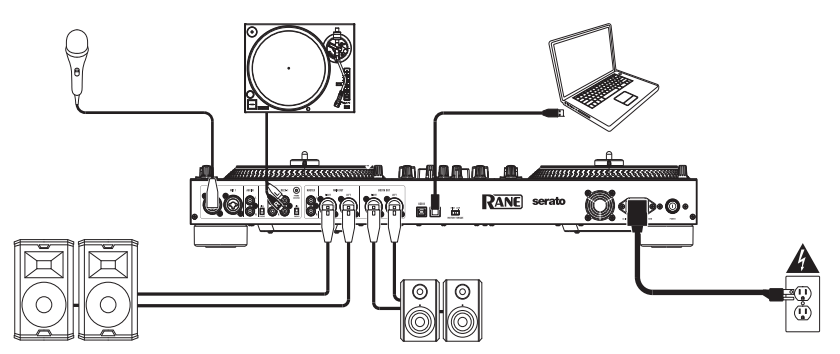

Les éléments qui ne figurent pas dans *Présentation > [Contenu de la boîte](#page-21-0)* sont vendus séparément.

#### **Caractéristiques**

#### **Panneau supérieur**

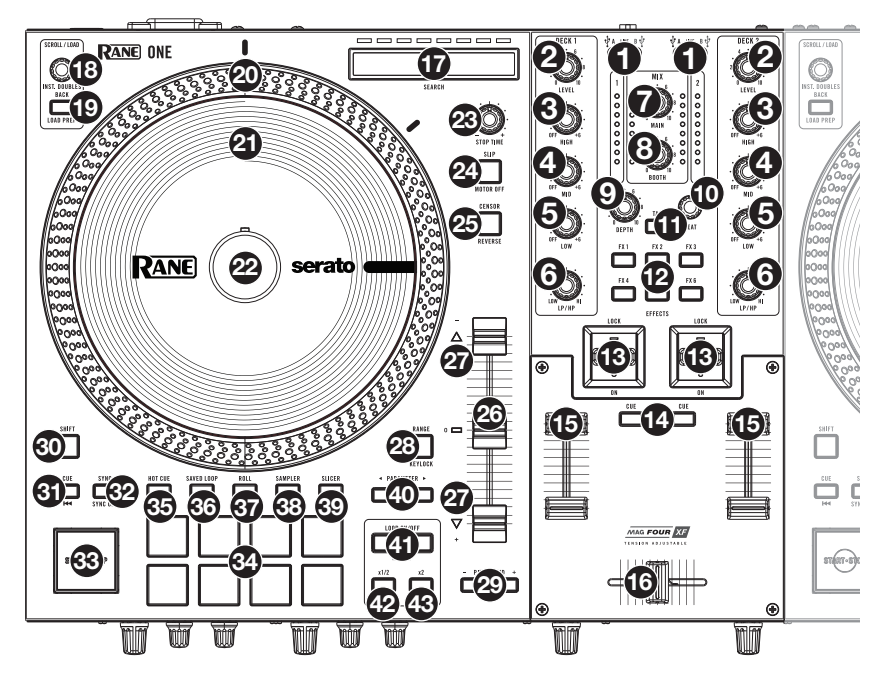

1. **Sélecteur de source :** Ce bouton permet de sélectionner la source audio pour le canal : **USB A**  ou **B** (une piste qui joue sur cette couche dans le logiciel) ou **Line** (un appareil branché à l'**entrée Phono**/**Line** sur le panneau arrière).

**Remarque :** Si vous sélectionnez **Line**, réglez le sélecteur **Phono/Line** du panneau arrière sur Line.

**Remarque :** Les commandes d'un module transmettent des données MIDI seulement lorsque son **sélecteur de source** est réglé sur **USB A** ou **B**.

**Remarque :** Si vous utilisez DVS avec ONE, connectez vos platines à l'entrée phono, mais réglez le **sélecteur de source** sur **USB A** ou **B**, celle à laquelle votre ordinateur est connecté.

- 2. **Deck Level :** Ce bouton permet de définir le niveau de pré-égalisation et de pré-atténuation du module. Le vumètre à côté du bouton indique le niveau du signal. Diminuez le réglage s'il atteint la partie **rouge** (écrêtage).
- 3. **Deck EQ High :** Ce bouton permet d'ajuster le réglage des hautes fréquences du module.
- 4. **Deck EQ Mid** : Ce bouton permet d'ajuster le réglage des moyennes fréquences du module.
- 5. **Deck EQ Low** : Ce bouton permet d'ajuster le réglage des basses fréquences du module.

**Remarque :** Toutes les commandes d'égalisation offrent la suppression complète des fréquences définies.

- 6. **Deck LP/HP :** Ce bouton permet de régler le filtre appliqué au module. Tourner le bouton dans le sens antihoraire permet d'appliquer un filtre passe-bas. Tourner le bouton dans le sens des aiguilles d'une montre permet d'appliquer un filtre passe-haut. Régler ce bouton sur la position centrale (12 h) permet de désactiver les filtres.
- 7. **Main :** Ce bouton permet d'ajuster le volume des **sorties Main**. Les vumètres à côté du bouton indiquent le niveau du signal. Diminuez le réglage s'il atteint la partie **rouge** (écrêtage).

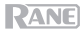

- 8. **Booth :** Ce bouton permet d'ajuster le volume des **sorties Booth**.
- 9. **Depth :** Ce bouton permet de régler l'équilibre traité/non traité de l'effet interne (Flex FX) sur ce module.
- 10. **Beat :** Ce bouton permet de sélectionner la division temporelle pour les effets sélectionnés.
- 11. **Tap :** Appuyer sur cette touche à plusieurs reprises au rythme désiré permet de régler manuellement le BPM du tempo des effets du module.
- 12. **FX 1–6 :** Ces touches permettent d'activer et de désactiver l'effet logiciel correspondant affiché en tant que FX 1 et FX 2 dans le logiciel Serato. Appuyer sur une touche permet d'activer un effet à la fois. Maintenir plusieurs touches enfoncées permet d'activer plusieurs effets à la fois.
- 13. **Interrupteur d'effets :** Pousser cet interrupteur vers le haut permet d'activer les effets logiciels ; l'interrupteur demeure verrouillé dans cette position. Pousser l'interrupteur vers la position centrale permet de désactiver les effets.

Pousser et maintenir cet interrupteur vers le bas permet d'activer les effets logiciels momentanément, et le relâcher permet de les désactiver ; l'interrupteur retourne à la position centrale.

- 14. **Cue** : Cette touche permet d'acheminer le signal pré-atténuation du module au canal de préécoute. La touche s'allume lorsque cette fonction est activée. Pour pré-écouter simultanément plusieurs canaux, appuyez sur les touches **Cue** des deux modules.
- 15. **Curseur :** Ce curseur permet d'ajuster le volume du module correspondant.
- 16. **Crossfader :** Déplacez ce curseur afin de mélanger les signaux des modules.
- 17. **Search :** La longueur de la bande représente la durée de la piste. Placer le doigt sur n'importe quel endroit sur la bande permet de sauter sur ce point dans la piste. Les DEL au-dessus de la bande indiquent l'emplacement approximatif du curseur de lecture dans la piste.
- 18. **Scroll/Load/Instant Doubles :** Tourner ce bouton permet de parcourir les listes et l'enfoncer permet de sélectionner un des items ou de charger la piste sélectionnée sur le module.

Appuyer deux fois rapidement permet de charger la même piste sur les deux modules (« double instantané »).

19. **Back/Load Prep :** Cette touche permet de revenir à la fenêtre précédente dans le logiciel.

Maintenir la touche Shift enfoncée et appuyer sur cette touche permet de charger la piste sélectionnée dans le Prepare Crate.

20. **Plateau avec moteur à couple élevé à entraînement direct :** Un moteur de 5 kgf-cm fait tourner le plateau en aluminium avec des points de position de vitesse. Le sélecteur **Motor Torque** sur le panneau arrière permet de régler le niveau de couple des plateaux.

**Remarque :** Le plateau ne doit pas être retenu pour de longues périodes lorsqu'il est alimenté par le moteur.

21. **Disque de contrôle avec feutrine :** Ce disque de 18,2 cm permet de contrôler le curseur de lecture dans votre logiciel audionumérique. Placez la feutrine fournie sous le **disque de contrôle**, ou encore, utilisez-en une autre de votre choix.

**Remarque :** Le **disque de contrôle** peut être remplacé par l'utilisateur en fixant l'**adaptateur à dégagement rapide** à votre propre disque modifié. Le disque de remplacement doit avoir trois trous de 6 mm, et le disque fourni doit être utilisé comme référence.

22. **Adaptateur à dégagement rapide :** Cet adaptateur permet de verrouiller le **disque de contrôle** au **plateau**. Il est préfixé sur le dessus du **disque de contrôle**. Pour retirer le **disque de contrôle** ou la feutrine du plateau, maintenez la touche située sur le côté de l'**adaptateur à dégagement rapide** enfoncée tout en soulevant le disque pour le dégager de l'axe. Après avoir replacé le **disque de contrôle** sur l'axe, pincez le haut de l'axe tout en faisant tourner le disque lentement jusqu'à ce que vous entendiez un déclic. Il se verrouille lorsque la rainure de l'axe s'aligne face à la touche sur le côté de l'**adaptateur à dégagement rapide**.

- 23. **Stop Time :** Contrôle la vitesse à laquelle le **plateau** s'arrête complètement (« temps de décélération »).
- 24. **Slip/Motor Off :** Cette touche permet d'activer et de désactiver le mode Slip. En Mode Slip, vous pouvez sauter à des points de repère rapides, déclencher des boucles momentanées, ou utiliser les plateaux, alors que la chronologie de la piste se poursuit. En d'autres mots, lorsque vous cessez l'action en cours, la piste reprend la lecture normale à partir de l'emplacement où elle serait si vous n'aviez pas touché à l'une des commandes (c.-à-d., comme si la lecture avait suivi son cours).

Maintenir la touche **Shift** enfoncée puis appuyer sur cette touche permet d'activer ou de désactiver le moteur du **plateau** correspondant. Cela n'affecte pas la lecture de la piste.

25. **Censor/Reverse :** Maintenir cette touche enfoncée permet d'activer la fonction Censor, qui inverse temporairement la lecture de la piste. Relâcher la touche permet de relancer la lecture normale de la piste à partir de l'emplacement où elle serait si vous n'aviez pas activé la fonction Censor (c.-à-d., comme si la lecture n'avait jamais été interrompue).

Appuyer sur la touche **Shift** et sur cette touche permet d'activer la fonction Reverse, qui inversera la lecture de la piste. Appuyer de nouveau sur la touche permet de reprendre la lecture normale d'où la tête de lecture s'est arrêtée.

- 26. **Curseur de hauteur tonale :** Ce curseur permet de régler la vitesse (hauteur tonale) de la piste. Vous pouvez ajuster sa plage en utilisant la touche **Range/Keylock**.
- 27. **DEL Takeover :** Lors de l'utilisation de la fonction Instant Doubles, la position du **curseur de hauteur tonale** d'un module peut ne pas correspondre au réglage de la hauteur tonale de ce module dans le logiciel. Déplacez lentement le curseur de hauteur tonale dans la direction indiquée par la flèche de la **DEL Takover** jusqu'à ce qu'elle s'éteigne. À cet emplacement, le curseur de hauteur tonale correspond au réglage de la hauteur tonale du logiciel et vous pouvez donc le contrôler à nouveau.
- 28. **Range/Keylock :** Cette touche permet d'ajuster la plage du **curseur de hauteur tonale** à **±8%**, **±16%** et **±50%**.

Maintenir la touche **Shift** enfoncée puis appuyer sur cette touche permet d'activer et de désactiver la fonction de verrouillage tonale : La hauteur tonale de la chanson sera verrouillée à la position à laquelle était réglé le curseur lorsque le verrouillage a été activé. Cette fonction permet de modifier la vitesse de la chanson sans changer la hauteur tonale.

- 29. **Pitch Bend -/+ :** Maintenir une de ces touches enfoncée permet de diminuer ou d'augmenter temporairement la vitesse de la piste.
- 30. **Shift :** Maintenir cette touche enfoncée permet d'accéder aux fonctions secondaires des autres commandes du ONE.
- 31. **Cue/Précédent :** Lorsque la lecture du module est interrompue, il est possible de programmer un point de repère temporaire en déplaçant le **plateau** afin de placer le curseur audio à l'endroit désiré et en appuyant sur la touche **Cue**.

Pendant la lecture, appuyer sur la **touche Cue** permet de revenir à ce point de repère temporaire. (Si aucun point de repère temporaire n'est programmé, la lecture reprendra au début de la piste.)

Si la lecture du module est interrompue, maintenir la **touche Cue** enfoncée permet de reprendre la lecture à partir du point de repère temporaire. Relâcher la **touche Cue** permet de retourner sur le point de repère temporaire et d'interrompre la lecture. Maintenir la **touche Cue** et la **touche de lecture** enfoncée, puis relâcher les deux touches permet de reprendre la lecture sans revenir au point de repère temporaire.

Maintenir la touche **Shift** enfoncée puis appuyer sur cette touche permet d'ajouter un effet de « bégaiement » en revenant au début de la piste et en la relançant.

32. **Sync/Sync Off :** Cette touche permet de synchroniser automatiquement le tempo du module au tempo et phase de l'autre module. Maintenir la touche **Shift** enfoncée et appuyer sur cette touche permet de désactiver la synchronisation.

- 33. **Start/Stop :** Cette touche permet de lancer et d'arrêter le plateau. L'intensité de la DEL autour de cette touche sera faible lorsque le **plateau** est activé et qu'aucune piste ne joue, élevée lorsqu'une piste joue, et clignotera rouge lorsque la piste touche à sa fin.
- 34. **Pads :** Ces pads ont différentes fonctions sur chaque module selon le mode de fonctionnement sélectionné.

**Remarque :** Veuillez consulter la section *Fonctionnement > [Modes de fonctionnement des](#page-29-0) [pads](#page-29-0)* afin d'apprendre à utiliser les pads selon le mode.

35. **Hot Cue / Pitch Play :** Cette touche permet d'accéder au mode Hot Cue. Appuyer une deuxième fois sur la touche permet de passer en mode Pitch Play.

**Remarque :** Le plug-in Serato Pitch N Time (vendu séparément) est requis pour utiliser le mode Pitch Play.

- 36. **Saved Loop :** Cette touche permet de passer en mode Saved Loop.
- 37. **Roll / Auto Loop :** Cette touche permet d'accéder au mode Roll. Appuyer une deuxième fois sur la touche permet de passer en mode Auto Loop.
- 38. **Sampler :** Cette touche permet d'accéder au mode Sampler.
- 39. **Slicer / Slicer Loop :** Cette touche permet d'accéder au mode Slicer. Appuyer une deuxième fois sur la touche permet de passer en mode Slicer Loop.
- 40. **Parameter / :** Ces touches permettent d'utiliser les différentes fonctions selon le mode de fonctionnement des pads sélectionné. Maintenir la touche **Shift** enfoncée puis utiliser ces touches permet d'accéder aux paramètres secondaires.
- 41. **Loop On/Off/Reloop :** Cette touche permet de programmer une boucle automatique dont la durée est définie dans le logiciel. Maintenir la touche **Shift** enfoncée puis appuyer sur cette touche permet de revenir à la dernière boucle lue et de la relancer.
- 42. **Loop In/x1/2 :** Cette touche permet de programmer un point d'entrée de boucle à partir de la position actuelle dans la piste.

Maintenir la touche **Shift** enfoncée puis appuyer sur cette touche permet de couper de moitié la durée de la boucle sélectionnée.

43. **Loop Out/x2 :** Cette touche permet de programmer un point de sortie de boucle à partir de la position actuelle dans la piste.

Maintenir la touche **Shift** enfoncée puis appuyer sur cette touche permet de doubler la durée de la boucle sélectionnée.

#### **Panneau avant**

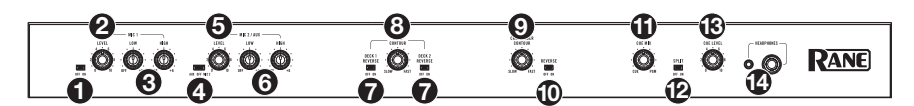

- 1. **Mic 1 Off/On :** Lorsque ce sélecteur est réglé sur **Off**, l'**entrée Mic 1** est désactivée. Lorsque ce sélecteur est réglé sur **On**, l'**entrée Mic 1** sur le panneau arrière est activée et le signal audio est acheminé directement au mix du programme et au mix de pré-écoute.
- 2. **Mic 1 Level :** Ce bouton permet d'ajuster le gain de l'**entrée Mic 1**.
- 3. **Mic 1 Tone :** Ce bouton permet d'ajuster l'équilibre entre les basses et les hautes fréquences du signal provenant de l'**entrée Mic 1**.
- 4. **Mic 2 Aux/Off/Mic 2 :** Lorsque ce sélecteur est réglé sur **Aux**, l'**entrée auxiliaire** sur le panneau arrière est activée. Lorsqu'il est réglé sur **Off**, l'**entrée auxiliaire** et l'**entrée Mic 2** sont désactivées. Lorsqu'il est réglé sur **Mic 2**, l'**entrée Mic 2** sur le panneau arrière est activée et le signal audio est acheminé directement au mix du programme et au mix de pré-écoute. Le signal audio de ces deux entrées est acheminé directement au mix du programme et au mix de pré-écoute.

- 5. **Mic 2/Aux Level :** Ce bouton permet d'ajuster le gain de l'**entrée Mic 2** et de l'**entrée auxiliaire**.
- 6. **Mic 2/Aux Tone :** Ce bouton permet d'ajuster l'équilibre entre les basses et les hautes fréquences du signal provenant de l'**entrée Mic 2** ou de l'**entrée auxiliaire**.
- 7. **Deck Reverse :** Lorsque ce sélecteur est réglé sur **On**, la direction du curseur du module est inversée. Lorsqu'il est réglé sur **Off**, la direction des curseurs est normale.
- 8. **Deck Contour :** Ce bouton permet de régler l'intensité du fondu du curseur du module. Tourner dans le sens antihoraire permet d'obtenir un fondu progressif (mixage) et tourner dans le sens horaire permet d'obtenir une coupure nette (scratch). La position centrale est typiquement utilisée dans les clubs.
- 9. **Crossfader Contour :** Ce bouton permet de régler l'intensité du fondu du crossfader. Tourner dans le sens antihoraire permet d'obtenir un fondu progressif (mixage) et tourner dans le sens horaire permet d'obtenir une coupure nette (scratch). La position centrale est typiquement utilisée dans les clubs.
- 10. **Crossfader Reverse :** Lorsque ce sélecteur est réglé sur **On**, la direction du crossfader est inversée. Lorsqu'il est réglé sur **Off**, la direction du crossfader est normale.
- 11. **Cue Mix :** Ce bouton permet d'ajuster le mix entre le canal de pré-écoute et le mix du programme des **sorties casque**. Lorsqu'il est réglé complètement à gauche, seul le canal de pré-écoute est entendu. Lorsqu'il est réglé complètement à droite, seul le mix du programme est entendu.
- 12. **Cue Split :** Lorsque cette touche est **enfoncée**, l'audio du casque est partagé afin que tous les canaux envoyés au canal de pré-écoute soient combinés en mono et transmis au canal gauche et que le mix du programme soit combiné en mono et transmis au canal droit. Lorsque cette touche est relâchée, l'audio du canal de pré-écoute et du mix du programme sont combinés. Dans les deux cas, le bouton **Cue Mix** permet de contrôler le mélange des deux signaux.
- 13. **Cue Level :** Ce bouton permet d'ajuster le volume du canal de pré-écoute.
- 14. **Sorties casque** (6,35 mm, 3,5 mm, TRS) **:** Cette sortie permet de brancher un casque d'écoute 6,35 mm ou 3,5 mm pour la pré-écoute et le calage.

#### **Panneau arrière**

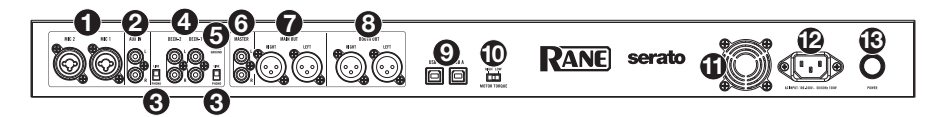

- 1. **Entrées Mic 1**–**2** (XLR/6,35 mm, TRS) **:** Ces entrées permettent de brancher un microphone ou un appareil à niveau ligne. Les signaux audio mono de ces entrées sont séparés puis acheminés directement au mix du programme stéréo et au canal de pré-écoute. Pour une entrée ligne stéréo, l'**entrée Session** doit être utilisée.
- 2. **Entrées auxiliaires** (RCA) **:** Ces entrées permettent de brancher des sources audio externes à niveau ligne. N'oubliez pas de régler le sélecteur **Mic 2/AUX** sur **Aux** afin de pouvoir entendre le signal audio.
- 3. **Sélecteur Phono**/**Line :** Ce sélecteur permet de sélectionner le niveau du signal approprié selon l'appareil branché aux **entrées Phono**/**Line** du module correspondant. Si vous utilisez des platines vinyle phono, réglez le sélecteur sur **Phono** afin d'ajouter plus d'amplification aux signaux phono. Pour brancher un appareil à niveau de ligne, comme une platine vinyle à niveau ligne, un lecteur CD ou un échantillonneur, réglez-le sur **Line**.
- 4. **Entrée Phono**/**Line** (RCA) : Ces entrées permettent de brancher des sources audio externes comme une platine vinyle, un lecteur CD ou un autre appareil à niveau ligne. Le sélecteur **Phono**/**Line** du module doit être réglé en fonction de l'appareil branché et le **sélecteur de source** doit être réglé sur **Phono/Line** afin que le signal du module puisse être joué.

<span id="page-28-0"></span>5. **Phono Ground** : Si vous utilisez des platines vinyle phono avec fil de mise à la terre, veillez à relier le fil à cette borne. S'il y a un ronflement ou du bruit, il se pourrait que vos platines vinyle ne soient pas mises à la terre.

**Remarque :** Certaines platines vinyle sont dotées d'un fil de mise à la terre intégré à la connexion RCA, et donc, n'ont pas besoin d'être reliées à la borne de mise à la terre.

- 6. **Sorties Master** (RCA) **:** Ces sorties permettent de brancher une autre console de mixage, un appareil d'enregistrement, etc. Le mix du programme sera transmis à ces sorties.
- 7. **Sorties Main** (XLR) **:** Ces sorties permettent de brancher des enceintes ou un système d'amplification. Le niveau du signal de ces sorties est commandé par le bouton **Main** du panneau supérieur.
- 8. **Sorties Booth** (XLR) **:** Ces sorties permettent de brancher des enceintes cabine ou un système d'amplification. Le niveau du signal de ces sorties est commandé par le bouton **Booth** du panneau supérieur.
- 9. **Ports USB** (USB de type-B) **:** Ces ports permettent de relier des ordinateurs en utilisant des câbles USB. Ces connexions permettent de transmettre et de recevoir de l'audio et des données de commande depuis et vers un ordinateur.

**Remarque :** Veuillez vous assurer d'avoir téléchargé et installé le logiciel Rane Control Panel à partir du site **[rane.com](http://rane.com)**.

- 10. **Motor Torque :** Ce commutateur permet d'ajuster le niveau de couple de **plateau**. Un réglage plus élevé donne l'impression que le plateau sont plus lourds, semblable aux tourne-disques « modernes ». Un réglage plus bas donne l'impression que le plateau sont plus légers et plus gracieux, semblable aux tourne-disques « classiques ».
- 11. **Orifice de ventilation :** Assurez vous de maintenir cet orifice non obstrué en tout temps. Le ventilateur se trouvant derrière permet de refroidir l'ONE afin qu'il ne surchauffe pas.
- 12. **Entrée d'alimentation :** Alors que l'ONE est hors tension, utilisez le câble d'alimentation fourni pour brancher l'entrée d'alimentation à une prise secteur.
- 13. **Interrupteur d'alimentation :** Cet interrupteur permet de mettre l'ONE sous et hors tension. Veillez à mettre l'ONE sous tension uniquement **après** avoir raccordé tous les appareils d'entrée et avant de mettre les amplificateurs et enceintes sous tension. Veillez à mettre les amplificateurs et les enceintes hors tension **avant** de mettre l'ONE hors tension.

#### **Fonctionnement**

#### **Modes de fonctionnement des pads**

Cette section explique les différents modes de fonctionnement des pads. Chaque module dispose de huit pads qui peuvent être en mode différent. Appuyez sur une des touches des modes de fonctionnement des pads afin de faire basculer les pads du module au mode correspondant.

#### **Mode de programmation de points de repère rapide**

En mode de programmation de points de repère rapide, chaque pad peut assigner un point de repère rapide ou retourner la piste à ce point de repère.

HOT CUE SAVED LOOP ROLL SAMPLER **SLICER 1 2 3 4 5 6 7 8** 

Pour accéder au mode de programmation de points de repère rapide, appuyez sur la touche **Hot Cue.**

**Pour assigner un point de repère rapide,** appuyez sur un **pad éteint** lorsque le curseur atteint l'endroit désiré sur la piste. Le pad s'allume lorsqu'il est assigné à point de repère rapide (avec la couleur correspondante, lorsque disponible).

<span id="page-29-0"></span>**Pour sauter à un point de repère rapide,** appuyez sur un **pad allumé**.

**Pour supprimer un point de repère rapide,** maintenez la touche **Shift** enfoncée tout en appuyant sur le pad correspondant.

#### **Pitch Play**

En mode Pitch Play, chaque pad joue la piste à partir d'un point de repère rapide avec une transposition différente (réglable en demi-tons). Le logiciel Serato Pitch 'n Time DJ Expansion Pack (vendu séparément) doit être installé afin d'utiliser ce mode. Veuillez consulter la section *[Mode de](#page-28-0)  [programmation de points de repère rapide](#page-28-0)* afin d'en savoir plus.

**Pour accéder au mode Pitch Play,** appuyez une deuxième fois sur la touche **Hot Cue**.

**Pour sélectionner un point de repère rapide,**  appuyez sur la touche **Shift** et un sur **pad allumé à faible intensité**.

**Pour sélectionner la plage des transpositions utilisée par les pads,** utilisez les touches **Parameter** / (consultez les diagrammes ci-contre).

**Pour augmenter ou baisser la tonalité de la piste sélectionnée,** maintenez la touche **Shift** enfoncée et appuyez sur une des touches **Parameter (+)**.

**Pour faire la lecture de la piste à partir d'un point de repère rapide,** appuyez sur un **pad allumé**. Chaque pad correspond à une transposition spécifique (en demi-tons), selon la plage de transposition sélectionnée (consultez les diagrammes ci-contre). Le pad sans transposition (hauteur tonale originale) sera allumé et **blanc**.

#### **Plage vers le haut**

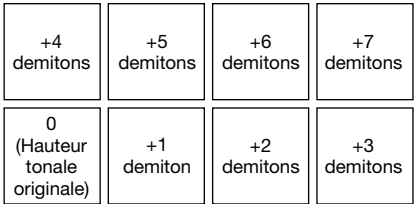

**Plage moyenne**

| (Hauteur<br>tonale<br>originale) | $+1$<br>demiton | $+2$<br>demitons | $+3$<br>demitons |
|----------------------------------|-----------------|------------------|------------------|
| -4                               | -3              | -2               | demiton          |
| demitons                         | demitons        | demitons         |                  |

**Plage vers le bas**

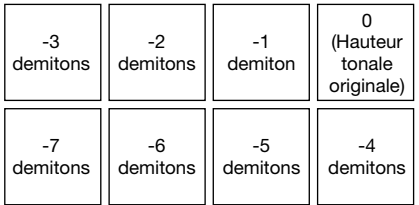

#### **Saved Loop**

En mode bouclage automatique, chaque pad active ou désactive une boucle automatique d'une durée différente. La grille de bouclage du logiciel détermine la durée de la boucle.

**Pour accéder au mode bouclage automatique,** appuyez sur la touche **Saved Loop**.

**Pour déclencher une boucle,** appuyez sur un **pad allumé**. Les huit pads de chaque module correspondent aux boucles sauvegardées 1 à 8 du logiciel, et la couleur de chaque pad correspond à la couleur attribuée à chaque boucle du logiciel.

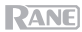

#### **Roulement de boucle**

En mode roulement de boucle, chaque pad déclenche un roulement de boucle momentanée. Lorsque le pad est relâché, le roulement de boucle est désactivé et la lecture normale de la piste reprend à partir de l'emplacement où elle serait si vous n'aviez pas activé le roulement de boucle (c. à-d., comme si la lecture n'avait jamais été interrompue).

**Remarque :** Veuillez désactiver l'option **Show Beat Jump Controls** dans le menu **Setup** de Serato afin d'afficher les 8 roulements de boucle en même temps. Vous pouvez également afficher et modifier la durée des roulements de boucle dans le logiciel.

**Pour accéder au mode de roulement de boucle,** appuyez sur la touche **Roll.**

**Pour déclencher un roulement de boucle,** maintenez un des **pads** enfoncé.

**Pour modifier quelles huit durées de boucles automatiques sont affichées** (dans le logiciel), appuyez sur une des touches **Parameter /.** La disposition des pads changera en conséquence.

Pour décaler le roulement de boucle vers l'arrière ou l'avant, maintenez la touche Shift<sup>4</sup> enfoncée et appuyez sur une des touches **Parameter /.**

#### **Bouclage automatique**

En mode bouclage automatique, chaque pad active ou désactive une boucle automatique d'une durée différente.

**Pour accéder au mode bouclage automatique,** appuyez une deuxième fois sur la touche **Roll**.

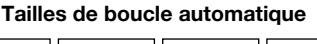

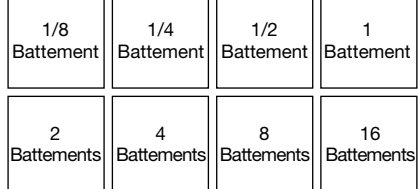

#### **Échantillonneur**

En mode échantillonneur, chaque pad déclenche un échantillon, que vous pouvez assigner dans le logiciel.

#### **Slicer**

**Important :** Un Beatgrid pour la piste doit avoir été configuré afin que ce mode fonctionne.

En mode Slicer, les huit pads représentent huit battements séquentiels ou « tranches » dans le Beatgrid. La tranche en cours de lecture est représentée par le pad qui est allumé ; la lumière parcourra les pads au fur et à mesure que les huit tranches de la phase sont jouées. Vous pouvez appuyer sur un pad pour faire jouer la tranche correspondante. Lorsque le pad est relâché, la lecture normale de la piste est relancée à partir de l'emplacement où elle serait si vous ne l'aviez pas enfoncé (c.-à-d., comme si la lecture n'avait jamais été interrompue).

**Pour accéder au mode Slicer,** appuyez sur la touche **Slicer**/**Transport** afin qu'elle devienne **rouge**. Le module quitte le mode Slicer si vous chargez une autre piste au module ou activez le mode Grid Edit.

**Pour activer une tranche,** appuyez sur le **pad** correspondant.

**Pour augmenter ou diminuer la taille de quantification**, appuyez sur les touches **Parameter /.**

**Pour augmenter ou de diminuer la durée des tranches,** maintenez la touche **Shift** enfoncée puis appuyez sur les touches **Parameter**  $\blacktriangleleft$ / $\blacktriangleright$ .

#### **Slicer Loop**

Appuyez une deuxième fois sur la touche **Slicer** afin de passer en mode Slicer Loop. Les pads se comportent de manière identique au mode Slicer, sauf que la phrase de huit tranches sera bouclée au lieu d'avancer dans la piste.

## <span id="page-31-0"></span>**Guida per l'uso** (**Italiano**)

#### **Introduzione**

Grazie per aver acquistato l'ONE. Per noi di Rane, prestazioni e affidabilità contano moltissimo, proprio come per te. Ecco perché progettiamo i nostri dispositivi con un unico obiettivo in mente: rendere le tue prestazioni le migliori possibili.

#### **Contenuti della confezione**

**ONE** 

Cavo di alimentazione

Cavo USB

Scheda per il download del software

Guida per l'uso

Istruzioni di sicurezza e garanzia

#### **Assistenza**

Per le ultime informazioni in merito a questo prodotto (documentazione, specifiche tecniche, requisiti di sistema, informazioni sulla compatibilità, ecc.) e per effettuarne la registrazione, recarsi alla pagina **[rane.com](http://rane.com)**.

Per ulteriore assistenza sul prodotto, recarsi alla pagina **[rane.com](http://rane.com/support)**/**support**.

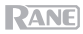

#### **Configurazione**

#### **1. Montaggio del sistema del piatto**

- 1. Estrarre la base del ONE dalla confezione. Estrarre il gruppo del piatto dalla confezione (sotto ONE). Collocare l'ONE su una superficie piana e stabile per il montaggio e l'uso.
- 2. Collocare i piatti su ciascun deck dell'ONE allineando i perni a livello della parte inferiore del piatto con i fori nel motore dell'ONE. Premerlo verso il basso con decisione. Assicurarsi che ruoti uniformemente e non oscilli eccessivamente.
- 3. Collocare il tappetino sul piatto. Quindi collocare il **disco di controllo**  sull'asse centrale (con **l'adattatore a sgancio rapido** incluso in alto). Per fissare il **disco di controllo** all'asse, pizzicare la parte alta dell'asse ruotando lentamente il disco fino a sentire uno scatto. Si blocca quando il solco a livello dell'asse si allinea direttamente di fronte al pulsante sul lato dell'**adattatore a sgancio rapido**.

#### **2. Collegare il tutto e iniziare a fare il DJ!**

- 1. Assicurarsi di aver già scaricato e installato l'ultima versione del proprio software da DJ.
- 2. Collocare il ONE su una superficie uniforme e stabile.
- 3. Ad alimentazione spenta, collegare il cavo di alimentazione in dotazione innanzitutto all'ONE, quindi ad una presa elettrica.
- 4. Accendere il ONE servendosi del **power switch**.
- 5. servirsi di un cavo USB standard (in dotazione) per collegare la **porta USB** a una porta USB disponibile del computer o a un hub connesso al computer.
- 6. Aprire il Serato DJ Pro e via!

Per maggiori informazioni su come utilizzare il Serato DJ Pro con il ONE, recarsi alla pagina **[support.serato.com](http://support.serato.com)**.

#### **Esempio**

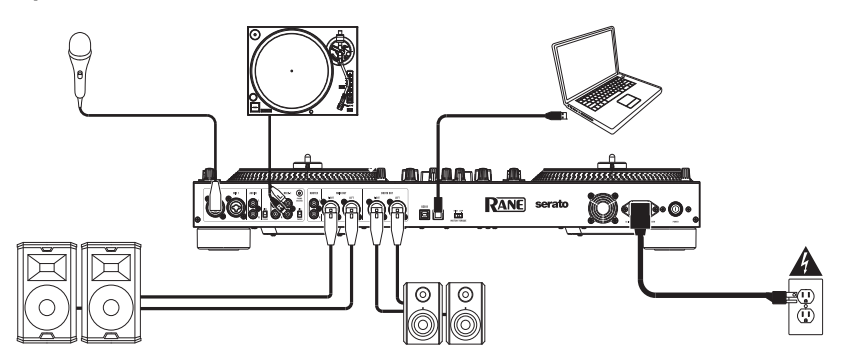

Elementi non elencati sotto *Introduzione > [Contenuti della confezione](#page-31-0)* sono venduti separatamente.

#### **Caratteristiche**

#### **Pannello superiore**

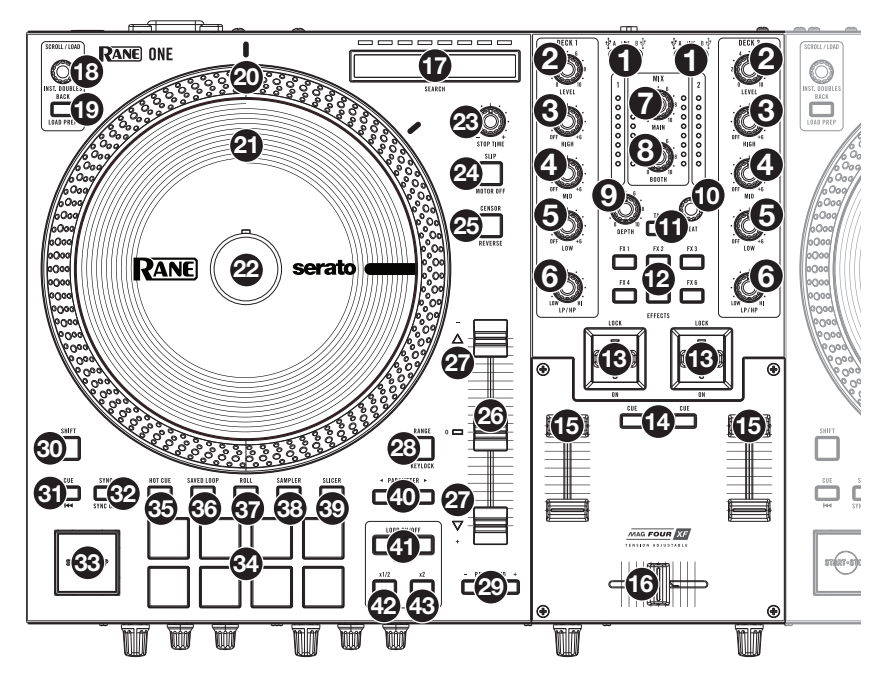

1. **Fonte del deck**: impostare questa manopola sulla fonte audio desiderata per questo canale: **USB A o B** (una traccia che suona su quel livello nel software), o **Linea** (un dispositivo collegato all'**ingresso Deck Phono/Line**a a livello del pannello posteriore).

**Nota bene**: se si seleziona **Line**, impostare i selettori **Phono**/**Line** sul pannello posteriore di conseguenza.

**Nota bene**: i comandi del deck invieranno informazioni MIDI unicamente quando il **selettore fonte del deck** è impostato su **USB A o B**.

**Nota bene:** se si utilizza il DVS con il ONE, collega il giradischi all'ingresso phono, ma impostare il selettore fonte del deck su **USB A** o **B**, a seconda di quale dei due è collegato al computer.

- 2. **Livello del deck**: girare questa manopola per regolare il volume del segnale audio pre-fader, pre-EQ per il canale corrispondente. Il misuratore accanto a questa manopola indica il livello del volume del segnale (ridurlo se inizia a "saltare", raggiungendo la parte **rossa** del misuratore).
- 3. **Deck EQ High**: girare questa manopola per regolare le frequenze alte (treble).
- 4. **Deck EQ Mid**: girare questa manopola per regolare le frequenze di gamma intermedia.
- 5. **Deck EQ Low**: girare questa manopola per regolare le frequenze basse (bass).

**Nota bene:** tutti i comandi EQ sono full-kill.

6. **Deck LP**/**HP**: girare questa manopola per regolare il filtro applicato al deck. Girare la manopola in senso antiorario per applicare un filtro passa basso. Girare la manopola in senso orario per applicare un filtro passa alto. Impostarlo in posizione centrale ("12:00") per disattivare i filtri.

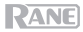

- 7. **Main**: girare questa manopola per regolare il volume di uscita delle **Uscite Main**. l misuratori accanto a questa manopola indicano il livello del volume del segnale (ridurlo se inizia a "saltare", raggiungendo la parte **rossa** del misuratore).
- 8. **Booth**: girare questa manopola per regolare il volume di uscita delle **Uscite Booth**.
- 9. **Depth**: girare questa manopola per regolare il mix "wet-dry" del **Flex FX** su quel deck.
- 10. **Beat:** girare questa manopola per impostare la divisione di tempo per gli effetti selezionati.
- 11. **Tap:** premere questo tasto più volte al tempo desiderato per impostare manualmente il BPM per gli effetti beat-tempo per canale.
- 12. **FX 1**–**6**: premere uno di questi tasti per attivare o disattivare l'effetto software corrispondente illustrato nell'FX 1 ed FX 2 del software Serato. La pressione dei tasti attiverà un effetto alla volta; tenendo premuti i tasti, invece, si attiveranno più effetti contemporaneamente.
- 13. **Comandi effetti**: allontanare questo comando per attivare gli effetti software; il comando si bloccherà in quella posizione. Riportare il comando in posizione centrale per disattivare dli effetti.

Tirare il comando verso di sé per attivare momentaneamente gli effetti software e rilasciare il comando per disattivare gli effetti; il comando tornerà in posizione centrale.

- 14. **Deck Cue (cue del deck)**: premere questo tasto per inviare il segnale pre-fader di questo deck al canale cue per il monitoraggio. Una volta attivato, il tasto sarà acceso. Per effettuare il cueing di più canali contemporaneamente, premere i tasti Deck Cue per entrambi i deck.
- 15. **Fader del deck**: spostare questo fader per regolare il volume del deck corrispondente.
- 16. **Crossfader**: muovere questo fader per mixare tra i due deck.
- 17. **Search:** la lunghezza di questa fascia rappresenta la lunghezza dell'intera traccia. Puntare il dito in un punto lungo questo sensore per saltare a quel punto della traccia. I LED al di sopra della fascia indicano il punto approssimativo della testina di riproduzione lungo la traccia.
- 18. **Scroll/Load / Instant Doubles:** girare questa manopola per navigare tra le liste e premerla per selezionare una voce o caricare la traccia attualmente selezionata sul deck.

Premerla rapidamente due volte per caricare la stessa traccia su entrambi i deck ("raddoppio istantaneo").

19. **Back/Load Prep:** premere questo tasto per visualizzare la schermata precedente nel software.

Tenere premuto **Shift** e premere questo tasto per caricare la traccia selezionata sul Prepare Crate.

20. **Piatto ad alta coppia a trazione diretta:** un motore da 5.0 kgf-cm fa girare questo piatto in alluminio con punti di posizionamento velocità. Servirsi dell'interruttore **Motor Torque** sul pannello posteriore per regolare la coppia dei piatti.

**Nota bene:** il piatto stesso non dovrebbe essere mantenuto in posizione per periodi prolungati quando è alimentato per ruotare.

21. **Disco di controllo con tappetino:** Questo disco da 18,2 cm (7,2") controlla la testina di riproduzione audio nel software da DJ. Collocare il tappetino in dotazione sotto il **disco di controllo** (se si preferisce è possibile utilizzare un tappetino diverso).

**Nota bene:** il **disco di controllo** può essere sostituito dall'utente fissando l'**adattatore a sgancio rapido** al suo disco modificato. Il disco sostitutivo deve avere fori da 6 mm e il disco in dotazione deve essere utilizzato come riferimento.

- 22. **Adattatore a sgancio rapido:** fissa il **disco di controllo** al **piatto**. Viene fornito fissato alla parte superiore del **disco di controllo**. Per rimuovere il **disco di controllo** o il tappetino dal piatto, tenere premuto il tasto sul lato dell'**adattatore a sgancio rapido** sollevando il disco dall'asse. Dopo aver collocato nuovamente il disco sull'asse, pizzicare la parte alta dell'asse stesso ruotando lentamente il disco fino a sentire uno scatto. Si blocca quando il solco a livello dell'asse si allinea direttamente di fronte al pulsante sul lato dell'**adattatore a sgancio rapido**.
- 23. **Stop Time:** controlla la velocità alla quale il piatto rallenta fino a giungere all'arresto completo ("tempo di frenata").

24. **Slip / Motor Off:** premere questo tasto per abilitare o disabilitare la modalità slip. In modalità slip si può saltare ai punti Hot Cue, attivare Loop roll o utilizzare i piatti, mentre la timeline della traccia procede. In altre parole, quando si interrompe l'azione verrà ripresa la normale riproduzione della traccia dal punto in cui si sarebbe trovata se non fosse mai stata premuta (ossia, come se la traccia avesse continuato a suonare).

Tenere premuto **Shift** e premere questo tasto per attivare o disattivare il motore del **piatto** corrispondente. Ciò non influirà sulla riproduzione della traccia.

25. **Censor / Reverse:** tenere premuto questo tasto per attivare **Censor**, invertendo temporaneamente la riproduzione della traccia. Rilasciare il tasto per riprendere la normale riproduzione dal punto in cui si sarebbe trovata se la funzione Censor non fosse mai stata attivata (ossia, come se la traccia avesse continuato a suonare).

Premere **Shift** per attivare **Reverse**, invertendo la riproduzione della traccia. Premere nuovamente il tasto per riprendere la riproduzione normale da qualsiasi punto la testina si sia arrestata.

- 26. **Fader del pitch:** muovere questo fader per regolare la velocità (pitch) della traccia. Si può regolare l'intero intervallo con i tasti **Pitch Range**.
- 27. **LED di takeover:** quando si utilizza la funzione Instant Doubles, la posizione del **Fader del pitch** di un deck potrebbe non corrispondere all'impostazione del Pitch per quel deck nel software. Muovere lentamente il Fader del pitch nella direzione indicata dalla freccia del **LED di Takeover** fino a quando non si spegne. A questo punto il Fader del pitch corrisponde alla configurazione del Pitch presente nel software e può controllarlo nuovamente.
- 28. **Pitch Range/Keylock:** premere uno di questi tasti per regolare la gamma del fader del pitch a **±8%**, **±16%** e **±50%**.

Tenere premuto **Shift**, quindi premere questo tasto per attivare o disattivare il blocco tonalità: la tonalità della canzone sarà bloccata in qualsiasi posizione si trovi il fader del pitch quando il blocco tonalità è attivo. Questa funzione consente di modificare la velocità della canzone senza cambiare la tonalità.

- 29. **Bend del pitch -/+:** tenere premuto uno di questi tasti per ridurre o aumentare (rispettivamente) momentaneamente la velocità della traccia.
- 30. **Shift**: tenere premuto questo pulsante per accedere alle funzioni secondarie di altri comandi dell'One**.**
- 31. **Cue/Previous:** quando il deck è in pausa, si può impostare un punto cue temporaneo muovendo il **piatto** in modo da collocare la testina di riproduzione nel punto desiderato e quindi premendo il **tasto cue**.

Durante la riproduzione, si può premere il **tasto cue** per far tornare la traccia a questo punto cue temporaneo (se non è stato impostato alcun punto cue temporaneo, tornerà all'inizio della traccia).

Se il deck è in pausa, si può tenere premuto il **tasto cue** per riprodurre la traccia dal punto cue temporaneo. Lasciando la pressione, il **tasto cue** farà tornare la traccia al punto cue temporaneo e la riproduzione verrà interrotta. Per continuare la riproduzione senza tornare al punto cue temporaneo, tenere premuto il **tasto cue**, quindi premere e tenere premuto il **tasto play** e rilasciare entrambi i tasti.

Tenere premuto **Shift** e premere questo tasto per riprodurre la traccia con un effetto "stutter" tornando all'inizio della traccia e riavviando la riproduzione.

- 32. **Sync/Sync Off:** premere questo tasto per abbinare automaticamente il tempo del deck corrispondente con il tempo e la fase del deck opposto. Tenere premuto **Shift** e premere questo tasto per disattivare la funzione Sync.
- 33. **Start/Stop:** premere questo tasto per avviare o fermare il piatto. Il LED attorno a questo tasto sarà soffuso quando l'alimentazione è accesa e non ci sono tracce in corso di riproduzione, luminoso quando una traccia viene riprodotta e rosso lampeggiante quando la riproduzione della traccia è vicina alla fine.

34. **Pad performance:** questi pad hanno funzioni diverse su ciascun deck a seconda della modalità pad corrente.

**Nota bene:** si veda *Operazione > [Modalità pad](#page-38-0)* per scoprire come utilizzare i pad in ciascuna modalità descritta di seguito.

35. **Hot Cue / Pitch Play:** premere questo tasto per entrare in modalità **Hot Cue**. Premere il tasto una seconda volta per entrare in modalità **Pitch Play**.

**Nota bene:** il plugin Serato **Pitch N Time** (venduto separatamente) è necessario per utilizzare la modalità Pitch Play.

- 36. **Saved Loop:** premere questo tasto per entrare in modalità **Saved Loop** (loop salvato).
- 37. **Roll / Auto Loop:** premere questo tasto per entrare in modalità **Roll**. Premere il tasto una seconda volta per entrare in modalità **Auto Loop**.
- 38. **Sampler:** premere questo tasto per entrare in modalità **Sampler** (campionatore).
- 39. **Slicer / Slicer Loop:** premere questo tasto per entrare in modalità **Slicer**. Premere il tasto una seconda volta per entrare in modalità **Slicer Loop**.
- 40. **Parameter </>**: servirsi di questi tasti per varie funzioni in ciascuna modalità pad. Tenere premuto **Shift** e utilizzare questi tasti per accedere a parametri secondari.
- 41. **Loop On/Off / Reloop:** premere questo tasto per creare un loop automatico con la lunghezza impostata nel software. Tenere premuto **Shift** e premere questo tasto per tornare all'ultimo loop riprodotto e attivarlo immediatamente.
- 42. **Loop In / x1/2:** premere questo tasto per creare un punto di Loop In nel punto attuale. Tenere premuto **Shift** e premere questo tasto per dimezzare la lunghezza del loop corrente.
- 43. **Loop Out / x2:** premere questo tasto per creare un punto di Loop Out nel punto attuale. Tenere premuto **Shift** e premere questo tasto per raddoppiare la lunghezza del loop corrente.

#### **Pannello anteriore**

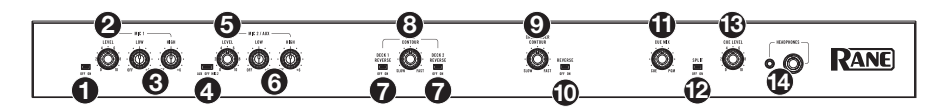

- 1. **Mic 1 Off/On**: quando è impostato su **Off**, l'**ingresso Mic 1** è disattivo. Quando è impostato su **On**, l'**ingresso Mic 1** sul pannello posteriore è attivo, e il suo segnale audio viene convogliato direttamente al mix programma e cue mix.
- 2. **Mic 1 Level**: girare questa manopola per regolare il guadagno dell'**ingresso Mic 1**.
- 3. **Mic 1 Tone**: girare questa manopola per regolare l'equilibrio delle frequenze basse (bass) e alte (treble) del segnale audio proveniente dall'**ingresso Mic 1**.
- 4. **Mic 2 Aux/Off/Mic 2**: quando impostato su **Aux**, l'ingresso **Aux In** sul pannello posteriore è attivo. Quando è impostato su **Off**, l'**ingresso Aux** e l'**ingresso Mic 2 Input** sono entrambi disattivi. Quando è impostato su **Mic 2**, l'**ingresso Mic 2** sul pannello posteriore è attivo, e il suo segnale audio viene convogliato direttamente al mix programma e al mix cue. Entrambi i segnali audio sono convogliati direttamente al mix programma e al mix cue quando attivi.
- 5. **Mic 2 / Aux Level**: girare questa manopola per regolare il guadagno dell'**ingresso Mic 2** o dell'**ingresso AUX**.
- 6. **Mic 2 / Aux Tone**: girare questa manopola per regolare l'equilibrio delle frequenze basse (bass) e alte (treble) del segnale audio proveniente dall'**ingresso Mic 2** o dell'**ingresso AUX**.
- 7. **Deck Reverse**: impostare questo interruttore su **On** per invertire la direzione dei fader del deck. Impostarlo su **Off** per utilizzare la direzione convenzionale del fader.

- 8. **Deck Contour**: regola la variazione della curva del fader del deck. Girare la manopola verso sinistra per una dissolvenza uniforme (mix) oppure verso destra per un taglio netto (scratch). La posizione centrale è un'impostazione tipica per esibizioni in discoteca.
- 9. **Crossfader Contour:** regola la variazione della curva del crossfader. Girare la manopola verso sinistra per una dissolvenza uniforme (mix) oppure verso destra per un taglio netto (scratch). La posizione centrale è un'impostazione tipica per esibizioni in discoteca.
- 10. **Crossfader Reverse:** impostare questo interruttore su **On** per invertire la direzione del crossfader. Impostarlo su **Off** per utilizzare la direzione convenzionale del fader.
- 11. **Cue Mix**: girare questo comando per mixare tra il canale cue e il mix di programma nelle **uscite cuffie**. Quando impostato all'estrema sinistra, si sentirà unicamente il canale cue. Quando impostato all'estrema destra, si udrà solo il mix programma.
- 12. **Cue Split**: quando questo tasto è acceso (**On**), l'audio delle cuffie sarà "suddiviso" in modo che il canale cue venga sommato a mono e inviato al canale cuffie di sinistra, e che il mix di programma venga sommato a mono e inviato al canale destro. Quando il tasto è fioco (**Off**), il canale Cue e il mix di programma verranno "miscelati" insieme. In entrambi i casi, servirsi della manopola **Cue Mix** per regolare la miscela dei due segnali.
- 13. **Cue Level**: girare questa manopola per regolare il livello del volume del canale cue.
- 14. **Uscite cuffie** (1/4", 1/8" / 6,35 mm, 3,5 mm, TRS): collegare cuffie da 1/4" o 1/8" (6,5 mm o 3,5 mm) a questa uscita per il monitoraggio del mix e il cueing.

#### **Pannello posteriore**

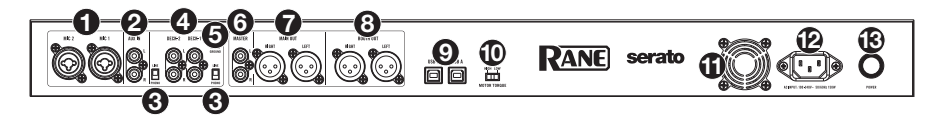

- 1. **Ingressi Mic 1**–**2** (XLR / 1/4"/6,35 mm, TRS): collegare microfoni o dispositivi a livello di linea a questi ingressi mono. I relativi segnali audio mono sono divisi e convogliati direttamente al mix programma stereo e al canale cue. Se si preferisce un ingresso di linea stereo, è possibile utilizzare l'**Ingresso Aux**.
- 2. **Ingresso Aux** (RCA): collegare questi ingressi a una fonte audio esterna a livello di linea. Ricordarsi di impostare l'interruttore **Mic 2/AUX** su **Aux** per riprodurre il segnale audio.
- 3. **Selettore Phono/Line**: impostare questo interruttore sulla posizione adeguata, a seconda del dispositivo collegato agli **ingressi Phono/Line** del deck corrispondente. Se si utilizzano giradischi a livello phono, impostare l'interruttore su **Phono** per garantire l'amplificazione aggiuntiva necessaria per i segnali a livello phono. Se si utilizza un dispositivo a livello di linea quale un giradischi a livello di linea, un lettore CD o un campionatore, impostare l'interruttore su **Line**.
- 4. **Ingressi Deck Phono/Line** (RCA): collegare questi ingressi a una fonte audio esterna o a un giradischi, a un lettore CD o a un altro dispositivo a livello di linea. Ricordarsi di impostare il selettore **Phono/Line** corrispondente nella posizione adeguata e impostare la manopola **deck source** per quel deck su **Phono/Line** per riprodurre il relativo segnale audio su quel deck.
- 5. **Phono Ground**: se si utilizzano giradischi a livello phono dotati di cavo di messa a terra, collegare quest'ultimo a questo terminale. Se si verifica un "ronzio" o un "brusio" basso, ciò può significare che i giradischi non sono messi a terra.

**Nota bene**: alcuni giradischi hanno il cavo di messa a terra incorporato nel collegamento RCA e, di conseguenza, non è necessario collegare nulla al terminale di messa a terra.

6. **Uscite Master** (RCA): collegare queste uscite a un altro mixer, dispositivo di registrazione, ecc. Il mix di programma sarà inviato a queste uscite.

- <span id="page-38-0"></span>7. **Uscite Main** (XLR): collegare queste uscite ad altoparlanti o a un impianto di amplificazione. Servirsi della manopola **Main** sul pannello superiore per controllare il livello del volume.
- 8. **Uscite Booth** (XLR): collegare queste uscite a monitor booth o a un impianto di amplificazione booth. Servirsi della manopola **Booth** sul pannello superiore per controllare il livello [del volume](http://rane.com).
- 9. **Porte USB** (USB Tipo B): servirsi di cavi USB per collegare queste porte USB ad una porta USB libera del computer. Questi collegamenti inviano e ricevono audio e informazioni di controllo MIDI da e verso il computer.

**Nota bene:** assicurarsi di aver scaricato e installato il pannello di controllo Rane da **rane.com**.

- 10. **Coppia motore:** girare questo interruttore per regolare la coppia del **piatto**. All'impostazione massima, il piatto avranno la sensazione più forte e pesante dei giradischi "moderni". Impostato al minimo, saranno più leggeri e pieni di grazia: la sensazione di un giradischi "classico".
- 11. **Ventola di raffreddamento:** mantenere l'area di fronte a questa bocchetta libera da ostacoli. La ventola dietro la bocchetta raffredda il ONE, impedendone il surriscaldamento.
- 12. **Ingresso di alimentazione**: quando il ONE è spento, collegare il cavo di alimentazione in dotazione a questo ingresso e quindi a una presa di alimentazione.
- 13. **Interruttore di alimentazione**: servirsi di questo interruttore per accendere e spegnere il ONE. Accendere il ONE solo **dopo** aver collegato tutti i dispositivi di ingresso e prima di accendere amplificatori e casse. Spegnere amplificatori e casse **prima** di spegnere il ONE.

#### **Operazione**

#### **Modalità Pad**

Questo capitolo descrive le diverse modalità pad. Ciascun deck presenta otto pad, che si trovano sempre in una di queste modalità e i pad di ciascun deck si possono trovare in una modalità diversa. Premere uno dei tasti **modalità pad** per entrare nella modalità pad corrispondente su quel deck.

## **Hot Cue**

In modalità Cue, ciascun pad assegna un punto hot cue o fa tornare la traccia a quel punto hot cue.

#### **Per entrare in modalità Cue,** premere **Hot Cue**.

**Per assegnare un punto hot cue,** premere un **pad spento** nel punto desiderato della traccia. Quando è assegnato, il pad si illumina (del colore corrispondente, se disponibile).

**Per saltare a un punto hot cue,** premere un **pad illuminato.**

**Per cancellare un punto hot cue assegnato,** premere **Shift** e il pad corrispondente.

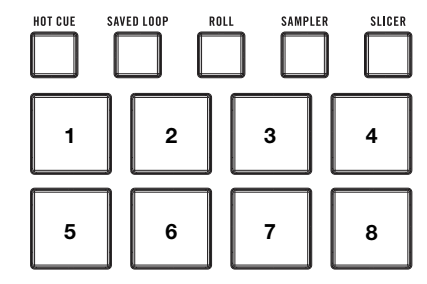

#### **Pitch Play**

In modalità Pitch Play, ciascun pad riproduce la traccia da un punto hot cue ad una trasposizione diversa (regolabile in semitoni). Per poter utilizzare questa modalità, il pack di espansione DJ Serato Pitch 'n Time (venduto separatamente) deve essere installato. Si veda *[Hot Cue](#page-38-0)* per sapere come si assegnano i punti hot cue.

**Per entrare in modalità Pitch Play**, premere **Hot Cue** una seconda volta.

**Per selezionare quale punto hot cue utilizzare,** premere **Shift** e un **pad dalla luce smorzata**.

**Per selezionare l'intervallo di trasposizione che utilizzeranno i pad,** servirsi dei tasti **Parameter**  / (vedi schemi qui di seguito).

**Per regolare la tonalità della traccia corrente in alto o in basso,** premere **Shift** e i tasti **Parameter**  /, rispettivamente.

**Per riprodurre la traccia dal punto hot cue,** premere un **pad acceso**. Ciascun pad corrisponde a una trasposizione specifica (in semitoni), che dipende dall'intervallo di trasposizione corrente (si vedano gli schemi qui di seguito). Il pad privo di trasposizione (il pitch originale) sarà illuminato di **bianco**.

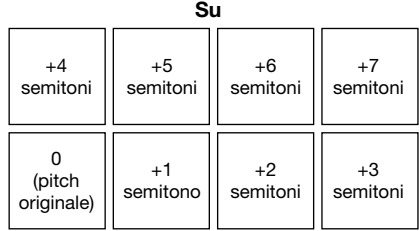

#### **Centro**

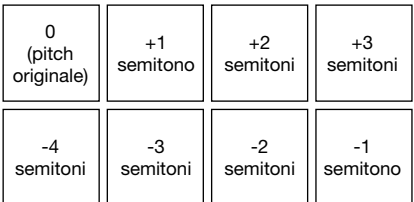

**Giù** 

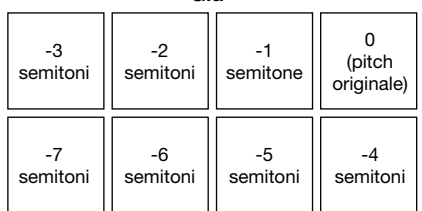

#### **Saved Loop**

In modalità Saved Loop, ciascun pad attiva un loop precedentemente salvato nel software.

**Per entrare in modalità Saved Loop,** premere **Saved Loop**.

**Per riprodurre un loop,** premere un **pad illuminato**. Gli otto pad di ciascun deck corrisponderanno ai loop salvati 1-8 nel software e il colore di ciascun pad corrisponderà al colore assegnato a ciascun loop nel software.

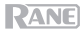

#### **Roll**

In modalità Roll, ciascun pad attiva un Loop Roll momentaneo. Rilasciando il pad si ferma il loop roll e si riprende la riproduzione normale nel punto in cui la testina di riproduzione si troverebbe se non fosse stato attivato il loop roll (ossia, se la traccia avesse continuato la sua riproduzione per tutto il tempo).

**Nota bene:** disattivare **Show Beat Jump Controls** nel menu Serato **Setup** per accedere a 8 giri di loop contemporaneamente. Si possono anche visualizzare e modificare le dimensioni del loop impostate nel software.

**Per entrare in modalità Roll,** premere **Roll**.

**Per attivare un loop roll,** tenere premuto un **pad**.

**Per modificare le otto lunghezze dei loop illustrate** (nel software) premere uno dei tasti Parameter  $\blacktriangleleft$ / $\blacktriangleright$ . Il layout dei pad cambierà di conseguenza.

**Per spostare il loop in avanti o indietro, premere Shift e i tasti Parameter**  $\blacktriangleleft$  **, rispettivamente.** 

#### **Auto Loop**

In modalità Loop automatico, ciascun pad attiva o rilascia un auto-Loop di una lunghezza diversa.

**Per entrare in modalità Auto Loop**, premere **Roll** una seconda volta.

#### **Lunghezze di loop automatico**

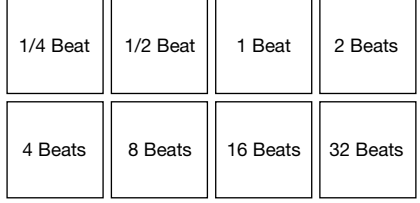

#### **Sampler**

In modalità campionatore, ogni pad innesca un campione, che è possibile assegnare nel software.

#### **Slicer**

#### **Importante:** la traccia deve avere una griglia del beat affinché questa modalità funzioni.

In modalità Slicer, gli otto pad rappresentano otto beat sequenziali, "slice", nella griglia del beat. Lo slice che viene riprodotto è rappresentato dal pad acceso; la luce si "sposta tra i pad" man mano che avanza attraverso ciascuna frase di otto slice. Si può premere un pad per riprodurre quello slice. Quando si rilascia il pad verrà ripresa la normale riproduzione della traccia dal punto in cui si sarebbe trovata se non fosse mai stata premuta (ossia, come se la traccia avesse continuato a suonare).

**Per entrare in modalità Slicer,** premere **Slicer**. Se si carica un'altra traccia sul deck o si abilita la modalità Grid Edit, il deck uscirà dalla modalità Slicer.

**Per riprodurre uno slice,** premere il **pad** corrispondente.

**Per ridurre o aumentare le dimensioni di quantizzazione,** premere i tasti **Parameter** /.

**Per ridurre o aumentare le dimensioni degli slice,** premere **Shift** e i tasti **Parameter** /.

#### **Slicer Loop**

Premere **Slicer** una seconda volta per entrare in modalità Slicer Loop. i pad si comportano come i pad nella modalità Slicer, tranne per il fatto che la frase da otto Slice effettuerà un loop anziché avanzare in maniera continua lungo la traccia.

## <span id="page-41-0"></span>**Benutzerhandbuch** (**Deutsch**)

#### **Einführung**

Vielen Dank für den Kauf des ONE. Bei Rane schätzen wir Leistung und Zuverlässigkeit genau wie Sie. Darum entwerfen wir unsere Geräte stets nur mit einem einzigen Ziel vor Augen: Ihre Anwendung so gut wie möglich zu unterstützen.

#### **Lieferumfang**

**ONE** 

Netzkabel

USB-Kabel

Software-Download-Karte

Benutzerhandbuch

Sicherheitshinweise und Garantieinformationen

#### **Kundendienst**

Für die neuesten Informationen zu diesem Produkt (Dokumentation, technische Daten, Systemanforderungen, Informationen zur Kompatibilität etc.) und zur Produktregistrierung besuchen Sie bitte: **[rane.com](http://rane.com)**.

Für zusätzlichen Produkt-Support besuchen Sie **[rane.com](http://rane.com/support)**/**support**.

#### **Setup**

#### **1. Montieren Sie das Plattensystem**

- 1. Entfernen Sie die Verpackung der ONE-Basis. Entfernen Sie die Plattenbaugruppen aus der Verpackung (unterhalb des ONE). Für Montage und Betrieb stellen Sie ONE am besten auf eine ebene, stabile Oberfläche.
- 2. Legen Sie die Plattenteller auf jedes Deck der ONE-Basis, indem Sie die Stifte im Boden der Plattenteller mit den Löchern im ONE-Motor ausrichten. Drücken Sie den Teller fest nach unten. Stellen Sie sicher, dass er sich gleichmäßig dreht und nicht übermäßig wackelt.

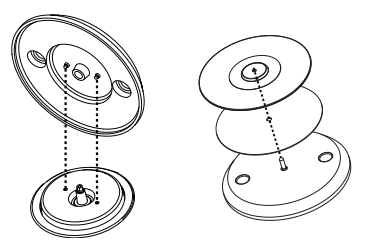

3. Legen Sie die Slipmat auf den Plattenteller. Bringen Sie dann die **Control-Disc** über die Spindel (mit dem angebrachten **Schnellwechseladapter** darüber). Um die **Control-Disc** an der Spindel zu fixieren, drücken Sie auf die Oberseite der Spindel, während Sie die Scheibe langsam drehen, bis Sie ein Klicken hören. Sie rastet ein, wenn die Nut in der Spindel direkt gegenüber der Taste an der Seite des **Schnellwechseladapters** ausgerichtet ist.

#### **2. Schließen Sie die Geräte an und beginnen Sie zu mixen!**

- 1. Vergewissern Sie sich, dass Sie die neueste Version Ihrer DJ-Software heruntergeladen und installiert haben.
- 2. Platzieren Sie ONE auf einer flachen, stabilen Oberfläche.
- 3. Stellen Sie sicher, dass das Gerät ausgeschaltet ist. Verbinden Sie zuerst das mitgelieferte Stromkabel mit dem ONE und stecken das Netzteil dann in eine Steckdose.
- 4. Schalten Sie ONE mit dem **Netzschalter** ein.
- 5. Verwenden Sie ein standardmäßiges USB-Kabel (im Lieferumfang enthalten), um den **USB-Anschluss** mit einem verfügbaren USB-Anschluss Ihres Computers oder einem an den Computer angeschlossenen Hub zu verbinden.
- 6. Öffnen Sie Serato DJ Pro und los geht's!

Weitere Informationen zur Verwendung von Serato DJ Pro mit dem ONE finden Sie unter **[support.serato.com](http://support.serato.com)**.

#### **Beispiel**

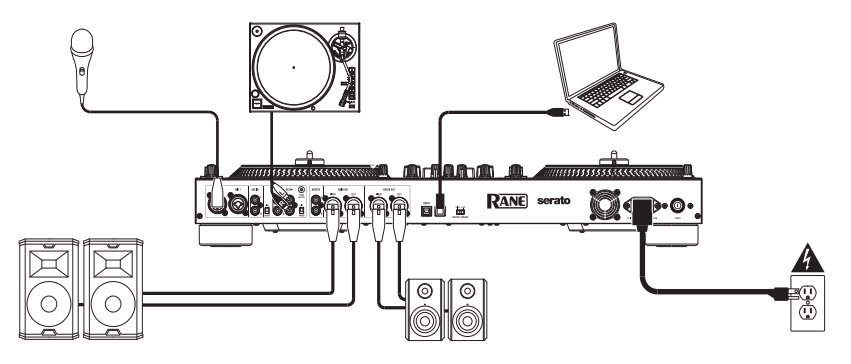

Teile, die nicht unter *Einführung > [Lieferumfang](#page-41-0)* angegeben sind, sind separat erhältlich.

#### **Funktionen**

#### **Oberseite**

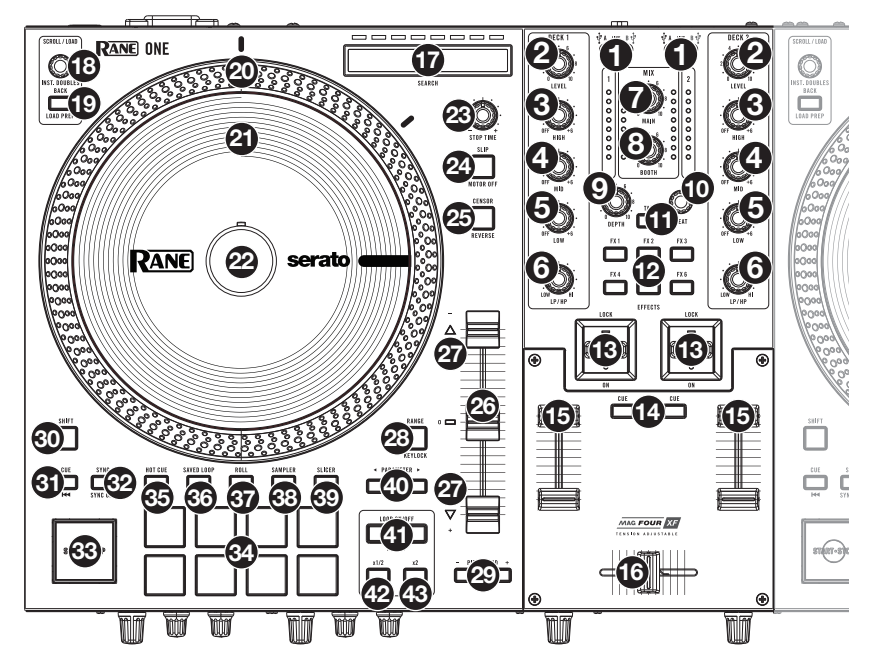

1. **Deck-Quelle**: Stellen Sie diesen Regler auf die gewünschte Audioquelle von diesem Kanal: **USB A** oder **B** (ein Track, der auf dieser Layer in der Software abgespielt wird) oder **Line** (ein Gerät, das mit **Deck Phono**/**Line In** auf der Rückseite verbunden ist).

**Hinweis**: Wenn Sie **Line** auswählen, stellen Sie die **Phono**/**Line**-Wahlschalter auf der Rückseite entsprechend ein.

**Hinweis**: Die Bedienelemente eines Decks senden MIDI-Informationen nur, wenn der **Deck-Quellenwahlschalter** auf **USB A** oder **B** gestellt ist.

**Hinweis**: Wenn Sie DVS mit ONE verwenden, schließen Sie Ihre Plattenspieler an den Phono-Eingang an, stellen Sie den Deck-Quellen-Wahlschalter jedoch auf **USB A** oder **B**, je nachdem, wo Ihr Computer angeschlossen ist.

- 2. **Deck-Level**: Drehen Sie diesen Regler, um den Pre-Fader, Pre-EQ-Audiopegel des entsprechenden Kanals einzustellen. Die Anzeige neben diesem Regler zeigt den Signalpegel an (reduzieren Sie ihn, wenn das Signal zu "clippen" beginnt und den **roten** Teil der Anzeige erreicht).
- 3. **Deck EQ High**: Drehen Sie diesen Regler, um die hohen Frequenzen anzupassen.
- 4. **Deck EQ Mid**: Drehen Sie diesen Regler, um die Mittenfrequenzen einzustellen.
- 5. **Deck EQ Low**: Drehen Sie diesen Regler, um die tiefen (Bass)-Frequenzen einzustellen. **Hinweis**: Alle EQ-Steuerelemente sind "full-kill".
- 6. **Deck LP**/**HP**: Drehen Sie diesen Regler, um den Filter für das Deck einzustellen. Drehen Sie den Regler gegen den Uhrzeigersinn, um einen Tiefpassfilter anzulegen. Drehen Sie den Regler im Uhrzeigersinn, um einen Hochpassfilter anzuwenden. Stellen Sie ihn auf die mittlere Position ("12:00") ein, um die Filter zu deaktivieren.

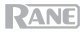

- 7. **Main**: Mit diesem Regler stellen Sie die Ausgabelautstärke der **Hauptausgänge** ein. Die Anzeige neben diesem Regler zeigt den Signalpegel an (reduzieren Sie ihn, wenn das Signal zu "clippen" beginnt und den **roten** Teil der Anzeige erreicht).
- 8. **Booth**: Mit diesem Regler stellen Sie die Ausgabelautstärke der **Booth-Ausgänge** ein.
- 9. **Depth**: Drehen Sie diesen Regler, um den "wet/dry"-Mix der internen Flex FX auf diesem Deck einzustellen.
- 10. **Beat:** Drehen Sie diesen Regler, um die Zeiteinteilung für die ausgewählten Effekte einzustellen.
- 11. **Tap:** Drücken Sie diese Taste mehrmals im gewünschten Tempo, um die BPM-Rate für Beat-Tempo-Effekte pro Kanal manuell einzustellen.
- 12. **FX 1**–**6**: Drücken Sie eine dieser Tasten, um den entsprechenden Softwareeffekt zu aktivieren/deaktivieren, der in der Serato-Software FX 1 und FX 2 angezeigt wird. Durch Drücken der Tasten wird jeweils ein Effekt aktiviert, durch Drücken und Halten der Tasten werden mehrere Effekte gleichzeitig aktiviert.
- 13. **Effekte umschalten**: Kippen Sie diesen Schalter vom Körper weg, um die Software-Effekte vorübergehend zu aktivieren. Kippen Sie den Schalter in die andere Richtung, um die Effekte zu deaktivieren.

Ziehen und halten Sie diesen Schalter zum Körper hin, um die Software-Effekte vorübergehend zu aktivieren, und lassen Sie den Schalter los, um die Effekte zu deaktivieren. Der Schalter kehrt in die mittlere Position zurück.

- 14. **Deck Cue**: Drücken Sie diese Taste, um das Pre-Fader-Signal dieses Decks an den Cue-Kanal zum Monitoring zu senden. Wenn die Taste aktiviert ist, leuchtet sie auf. Um mehrere Kanäle gleichzeitig aufzurufen, drücken Sie die Deck Cue-Tasten für beide Decks.
- 15. **Deck Fader**: Bewegen Sie diesen Fader, um die Lautstärke des entsprechenden Decks einzustellen.
- 16. **Crossfader**: Bewegen Sie diesen Fader, um zwischen den Decks zu mischen.
- 17. **Search:** Die Länge des Strips repräsentiert die Länge des gesamten Tracks. Legen Sie Ihren Finger auf einen Punkt dieser Sensorfläche, um zu dieser Stelle im Track zu springen. Die LEDs über dem Streifen zeigen die ungefähre Position des Abspielkopfs in der Spur an.
- 18. **Scroll/Load / Instant Doubles:** Drehen Sie diesen Regler, um durch die Listen zu blättern und drücken Sie ihn, um ein Element auszuwählen oder den aktuell ausgewählten Track ins Deck zu laden.

Drücken Sie diesen Regler zweimal schnell hintereinander, um den gleichen Track auf beide Decks zu laden ("Instant Doubles").

19. **Back / Load Prep:** Drücken Sie diese Taste, um den vorherigen Bildschirm in der Software anzuzeigen.

Halten Sie Shift gedrückt und drücken Sie diese Taste, um den aktuell ausgewählten Track in den Bereich "Crate Vorbereiten" zu laden.

20. **Plattenteller mit Direktantrieb und hohem Drehmoment:** Ein 5,0 kgf-cm-Motor dreht diesen Aluminiumteller mit Geschwindigkeitspositionspunkten. Verwenden Sie den **Motordrehmomentschalter** auf der Rückseite, um das Drehmoment der Plattenteller einzustellen

**Hinweis**: Der Plattenteller sollte nicht über längere Zeit hinweg in einer Position gehalten werden, während er sich dreht.

21. **Control-Disc mit Slipmat:** Diese 18,2 cm (7,2") große Disc steuert den Audio-Abspielkopf in Ihrer DJ-Software. Legen Sie die mitgelieferte Slipmat unter die **Control-Disc** (oder verwenden Sie eine andere Slipmat, falls gewünscht).

**Hinweis**: Die **Control-Disc** kann vom Benutzer ersetzt werden, indem der **Schnellwechseladapter** an Ihre eigene modifizierte Disc angebracht wird. Die Ersatz-Disc muss drei 6mm-Löcher haben. Die mitgelieferte Disc sollte als Referenz verwendet werden.

- 22. **Schnellwechseladapter:** Dieser sichert die **Control-Disc** auf dem **Plattenteller**. Er ist an der Oberseite der **Control**-**Disc** angebracht. Um die **Control-Disc** oder Slipmat von der Platte zu entfernen, halten Sie die Taste an der Seite des **Schnellwechseladapters** gedrückt, während Sie die Disc von der Spindel abheben. Nachdem Sie die Disc wieder auf die Spindel gesetzt haben, drücken Sie auf die Oberseite der Spindel, während Sie die Disc langsam drehen, bis Sie ein Klicken hören. Sie rastet ein, wenn die Nut in der Spindel direkt gegenüber der Taste an der Seite des **Schnellwechseladapters** ausgerichtet ist.
- 23. **Stop Time:** Steuert die Geschwindigkeit, mit der der Plattenteller bis zum Stillstand bremst ("Bremszeit").
- 24. **Slip / Motor Off:** Drücken Sie diese Taste, um den Slip-Modus zu aktivieren/deaktivieren. Im Slip-Modus können Sie zu Hot Cue-Punkten springen, Loop-Rolls auslösen oder die Plattenteller verwenden während die Zeitleiste des Tracks normal fortgesetzt wird. Mit anderen Worten: Wenn Sie die Aktion stoppen, nimmt der Track die normale Wiedergabe an jenem Punkt auf, an dem sich der Track befunden hätte, wenn Sie keine Aktionen durchgeführt hätten (praktisch als ob der Track einfach normal weitergespielt worden wäre).

Halten Sie die **Shift** gedrückt und drücken Sie diese Taste, um den Motor des entsprechenden **Plattentellers** zu aktivieren bzw. zu deaktivieren. Dies hat keinen Einfluss auf die Wiedergabe des Tracks.

25. **Censor / Reverse:** Halten Sie diese Taste gedrückt, um **Censor** zu aktivieren, wodurch die Wiedergabe des Tracks vorübergehend umgekehrt wird. Lassen Sie diese Taste los, um die normale Wiedergabe ab der Stelle wieder aufzunehmen, an der sich der Track befunden hätte, wenn Sie die Censor-Funktion nie aktiviert hätten (so als ob der Track die ganze Zeit normal abgespielt worden wäre).

Drücken Sie **Shift** und diese Taste, um die **Umkehrung** zu aktivieren, wodurch die Wiedergabe des Tracks umgekehrt wird. Drücken Sie die Taste erneut, um die normale Wiedergabe an der Stelle fortzusetzen, an der der Audio-Abspielkopf stoppt.

- 26. **Pitch Fader:** Bewegen Sie diesen Fader, um die Geschwindigkeit (Pitch) des Tracks einzustellen. Sie können den Gesamtbereich mit den **Pitch Range**-Tasten einstellen.
- 27. **Übernahme-LEDs:** Bei Verwendung von Instant Doubles stimmt die Position des **Pitch Faders** eines Decks möglicherweise nicht mit der Pitch-Einstellung für dieses Deck in der Software überein. Bewegen Sie den Pitch-Fader langsam in die Richtung, die durch den Pfeil der **Übernahme-LED** angezeigt wird, bis die LED erlischt. An diesem Punkt stimmt der Pitch-Fader mit der Pitch-Einstellung in der Software überein und kann sie erneut steuern.
- 28. **Pitch-Bereich / Keylock:** Drücken Sie eine dieser Tasten, um den Bereich des Pitch Faders auf **±8%**, **±16%** und **±50%** einzustellen. Halten Sie **Shift** gedrückt und drücken Sie dann diese Taste, um die Keylock-Funktion zu

aktivieren oder zu deaktivieren: die Tonart des Songs wird sich danach richten, in welcher Position der Pitch-Fader war, als die Keylock-Funktion aktiviert wurde. Mit dieser Funktion können Sie das Tempo des Songs ändern, ohne die Tonart zu ändern.

- 29. **Pitch Bend -/+:** Halten Sie eine dieser Tasten gedrückt, um das Tempo des Tracks vorübergehend (entweder) zu verringern oder zu erhöhen.
- 30. **Shift**: Halten Sie diese Taste gedrückt, um auf sekundäre Funktionen anderer Bedienelemente des ONE zuzugreifen.
- 31. **Cue / Zurück:** Wenn die Wiedergabe des Decks pausiert wird, können Sie einen temporären Cue-Punkt setzen, indem Sie den **Plattenteller** bewegen, um den Audio-Abspielkopf in die gewünschte Position zu bringen, und dann die **Cue-Taste** drücken.

Während der Wiedergabe können Sie die **Cue-Taste** drücken, um den Track zu diesem temporären Cue-Punkt zurückzubringen. (Wenn Sie keinen temporären Cue-Punkt eingestellt haben, beginnt die Wiedergabe wieder am Beginn des Tracks.)

Wenn das Deck pausiert ist, können Sie die **Cue-Taste** gedrückt halten, um den Track ab dem temporären Cue-Punkt wiederzugeben. Das Loslassen der **Cue-Taste** bringt den Track zum temporären Cue-Punkt zurück und pausiert ihn. Um die Wiedergabe fortzusetzen ohne zum temporären Cue-Punkt zurückzuspringen, halten Sie die **Cue-Taste** und dann die **Wiedergabe-Taste** gedrückt und lassen dann beide Tasten los.

Halten Sie **Shift** gedrückt und drücken Sie diese Taste, um den Track mit einem "Stottereffekt" zu versehen, indem Sie zum Anfang des Tracks zurückkehren und die Wiedergabe neu starten.

- 32. **Sync / Sync Off:** Drücken Sie diese Taste, um Tempo und Phase des jeweiligen Decks mit dem Tempo und der Phase des anderen Decks automatisch zu synchronisieren. Halten Sie **Shift**  und drücken Sie diese Taste, um Sync zu deaktivieren.
- 33. **Start/Stop:** Drücken Sie diese Taste, um den Plattenteller zu starten oder zu stoppen. Die LED um diese Taste leuchtet nur schwach, wenn das Gerät eingeschaltet ist und kein Track abgespielt wird. Sie leuchtet hell bei der Wiedergabe eines Tracks und blinkt rot, wenn der Track beinahe am Ende angelangt ist.
- 34. **Performance-Pads**: Je nach aktuellem Pad-Modus besitzen diese Pads unterschiedliche Funktionen auf jedem Deck.

**Hinweis**: Unter *Betrieb > [Pad-Modi](#page-49-0)* erfahren Sie, wie Sie die Pads in jedem Modus verwenden.

35. **Hot Cue / Pitch Play:** Drücken Sie diese Taste, um den **Hot Cue**-Modus aufzurufen. Drücken Sie die Taste ein zweites Mal, um den **Pitch Play**-Modus aufzurufen.

**Hinweis**: Für die Verwendung des Pitch Play-Modus ist das Serato **Pitch N Time**-Plugin (separat erhältlich) erforderlich.

- 36. **Saved Loop:** Drücken Sie diese Taste, um in den **Saved Loop**-Modus zu gelangen.
- 37. **Roll / Auto Loop:** Drücken Sie diese Taste, um in den **Roll**-Modus zu gelangen. Drücken Sie die Taste ein zweites Mal, um den **Auto Loop**-Modus aufzurufen.
- 38. **Sampler:** Drücken Sie diese Taste, um in den **Sampler**-Modus zu gelangen.
- 39. **Slicer / Slicer Loop:** Drücken Sie diese Taste, um in den **Slicer**-Modus zu gelangen. Drücken Sie die Taste ein zweites Mal, um den **Slicer Loop**-Modus aufzurufen.
- 40. **Parameter (Figust**: Diese Tasten haben in jedem Pad-Modus unterschiedliche Funktionen. Halten Sie **Shift** gedrückt und verwenden Sie diese Tasten, um auf Sekundärparameter zuzugreifen.
- 41. **Loop On/Off / Reloop:** Drücken Sie diese Taste, um einen Auto-Loop mit der in der Software eingestellten Länge zu erstellen. Halten Sie **Shift** gedrückt und drücken Sie diese Taste, um zum zuletzt gespielten Loop zu springen und diesen sofort zu aktivieren.
- 42. **Loop In / x1/2:** Halten Sie diese Taste gedrückt, um einen Loop In-Punkt an der aktuellen Position zu erstellen.

Halten Sie **Shift** gedrückt und drücken Sie diese Taste, um die Länge des aktuellen Loops zu halbieren.

43. **Loop Out / x2:** Halten Sie diese Taste gedrückt, um einen Loop Out-Punkt an der aktuellen Position zu erstellen.

Halten Sie **Shift** gedrückt und drücken Sie diese Taste, um die Länge des aktuellen Loops zu verdoppeln.

#### **Vorderseite**

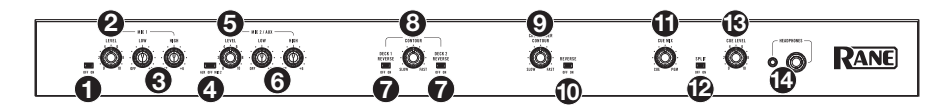

- 1. **Mic 1 Off/On**: Ist **Aus** eingestellt, wird der **Mic 1**-Eingang deaktiviert. Ist **Ein** eingestellt, dann ist der **Mic 1-Eingang** auf der Rückseite aktiv und sein Audiosignal wird direkt zum Programm-Mix und Cue-Mix geroutet.
- 2. **Mic 1 Level**: Drehen Sie diesen Regler, um die Lautstärke des **Mic 1-Eingang** einzustellen.
- 3. **Mic 1 Tone**: Drehen Sie diesen Regler, um die Balance zwischen tiefen Frequenzen (Bass) und hohen Frequenzen (Treble) des Audiosignals einzustellen, das vom **Mic 1-Eingang** kommt.
- 4. **Mic 2 Aux/Off/Mic 2**: Bei Einstellung auf **Aux** ist der **Aux In** auf der Rückseite aktiv. Ist **Off** eingestellt, sind sowohl der **Aux-Eingang** als auch der **Mic 2-Eingang** deaktiviert. Ist **Mic 2** eingestellt, dann ist der **Mic 2-Eingang** auf der Rückseite aktiv und sein Audiosignal wird direkt zum Programm-Mix und Cue- Mix geroutet. Beide Audiosignale werden direkt zum Programm-Mix und Cue-Mix geleitet, wenn sie aktiv sind.

- 5. **Mic 2 / Aux Level**: Drehen Sie diesen Regler, um die Lautstärke des **Mic 2-Eingangs** oder des **AUX-Eingangs** einzustellen.
- 6. **Mic 2 / Aux Tone**: Drehen Sie diesen Regler, um die Balance zwischen tiefen Frequenzen (Bass) und hohen Frequenzen (Treble) des Audiosignals einzustellen, das vom **Mic 2-Eingang** oder **AUX-Eingang** kommt.
- 7. **Deck Reverse**: Stellen Sie diesen Schalter auf **Ein**, um die Richtung der Deck-Fader umzukehren. Stellen Sie es auf **Aus**, um die konventionelle Fader-Richtung zu verwenden.
- 8. **Deck Contour**: Passt die Steigung der Deckfaderkurve an. Drehen Sie den Regler nach links für sanfte Übergänge (Mixing) oder nach rechts für abrupte Übergänge (Scratching). Die Mittelposition ist eine typische Einstellung für Club-Performances.
- 9. **Crossfader Contour:** Passt die Steigung der Crossfader-Kurve an. Drehen Sie den Regler nach links für sanfte Übergänge (Mixing) oder nach rechts für abrupte Übergänge (Scratching). Die Mittelposition ist eine typische Einstellung für Club-Performances.
- 10. **Crossfader Reverse:** Stellen Sie diesen Schalter auf **Ein**, um die Richtung des Crossfaders umzukehren. Stellen Sie es auf **Aus**, um die konventionelle Fader-Richtung zu verwenden.
- 11. **Cue Mix**: Drehen Sie den Regler, um im **Kopfhörerkanal** zwischen Cue und Programm zu wechseln. Wenn der Regler ganz nach links gedreht ist, kann nur der Cue-Kanal gehört werden. Wenn der Regler ganz nach rechts gedreht ist, ist nur der Programm-Mix zu hören.
- 12. **Cue Split**: Wenn dieser Schalter in der Position On, wird das Kopfhörersignal "aufgeteilt", so dass der Cue-Kanal auf Mono summiert und an den linken Kopfhörerkanal gesendet wird und der Programm-Mix auf Mono summiert und an den rechten Kanal gesendet wird. Wenn dieser Schalter in der Position Off ist, wird der Cue-Kanal und Programm-Mix "zusammengemischt". Verwenden Sie in beiden Fällen den **Cue Mix**-Regler, um den Mix der beiden Signale zu steuern.
- 13. **Cue Level**: Drehen Sie diesen Regler, um die Lautstärke des Cue-Kanals einzustellen.
- 14. **Kopfhörerausgänge** (1/4", 1/8" / 6,35 mm, 3.5 mm, TRS): Schließen Sie Ihren 1/4" oder 1/8"- Kopfhörer (6,35 mm oder 3,5 mm) zum Cueing und Mix-Monitoring an diesen Ausgang an.

#### **Rückseite**

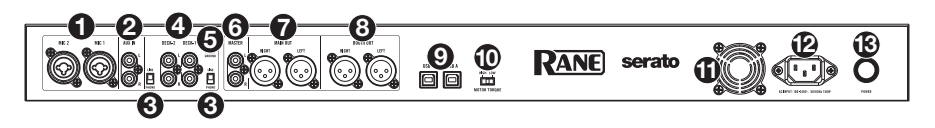

- 1. **Mic Eingänge 1**–**2** (XLR / 1/4"/6,35 mm, TS): Verbinden Sie Mikrofone oder Line-Level-Geräte mit diesen Mono-Eingängen. Ihre Mono-Audiosignale werden aufgeteilt und direkt an den Stereo-Programm-Mix und den Cue-Kanal geleitet. Wenn Sie eine Stereo-Line-Eingabe bevorzugen, kann **Aux-Eingänge** verwendet werden.
- 2. **Aux In** (Cinch): Verbinden Sie diese Eingänge mit einer externen Line-Level-Audioquelle. Denken Sie daran, den **Mic 2/AUX** -Schalter auf **Aux** zu stellen, um das Audiosignal abzuspielen.
- 3. **Phono/Line-Wahlschalter**: Stellen Sie diesen Schalter auf die richtige Position, je nachdem, welches Gerät an die **Phono/Line-Eingänge** des entsprechenden Decks angeschlossen ist. Wenn Sie Phono-Level-Plattenspieler verwenden, stellen Sie diesen Schalter auf **Phono**, um eine zusätzliche Verstärkung zu ermöglichen, die bei Phono-Level-Signalen notwendig ist. Wenn Sie ein Line-Level-Gerät, wie etwa einen Line-Level-Plattenspieler, einen CD-Player oder einen Sampler, verwenden, stellen Sie diesen Schalter auf **Line**.
- 4. **Deck Phono/Line In** (Cinch): Schließen Sie diese Eingänge an eine externe Audioquelle oder an einen Plattenspieler, CD-Player oder ein anderes Line-Level-Gerät an. Denken Sie daran, den entsprechenden **Phono/Line**-Wahlschalter auf die richtige Position zu stellen und den **Deck-Quellenwahlschalter** für dieses Deck auf **Phono/Line** zu stellen, um sein Audiosignal auf diesem Deck abzuspielen.

<span id="page-48-0"></span>5. **Phono Ground**: Wenn Sie Phono-Level-Plattenspieler mit einem Erdungsdraht verwenden, verbinden Sie den Draht mit diese Klemme. Wenn Sie ein tiefes Brummgeräusch oder Summen hören, könnte dies bedeuten, dass Ihre Plattenspieler nicht geerdet sind.

**Hinweis**: Einige Plattenspieler haben einen im Cinch-Anschluss integrierten Erdungsdraht. In diesem Fall muss nichts an die Erdungsklemmen angeschlossen werden.

- 6. **Session-Ausgang** (Cinch): Verbinden Sie diese Ausgänge mit einem anderen Mixer, Aufnahmegerät usw. Der Programmmix wird an diese Ausgänge gesendet.
- 7. **Main-Ausgang** (XLR): Verbinden Sie diese Ausgänge mit Ihren Lautsprechern oder einem Verstärkersystem. Verwenden Sie den **Main**-Regler an der Oberseite, um die Lautstärke einzustellen.
- 8. **Booth-Ausgang** (XLR): Verbinden Sie diese Ausgänge mit Booth-Monitoren oder einem Booth-Verstärkersystem. Verwenden Sie den **Booth**-Regler an der Oberseite, um die Lautstärke einzustellen.
- 9. **USB-Anschlüsse** (USB Typ-B): Verwenden Sie USB-Kabel, um diese Anschlüsse mit einem freien USB-Anschluss Ihres Computers zu verbinden. Diese Verbindungen senden und empfangen MIDI-Steuerinformationen an - oder von - einem Computer.

**Hinweis:** Stellen Sie sicher, dass Sie das Rane Control-Panel von **[rane.com](http://rane.com)** heruntergeladen und installiert haben.

- 10. **Drehmoment des Motors:** Legen Sie diesen Schalter um, um das Drehmoment der **Plattenteller** einzustellen. Ist der Schalter nach oben gekippt, fühlen sich die Plattenteller so schwer und robust wie die "modernen" Plattenspieler an. Ist der Schalter nach unten gekippt, sind sie leichter und beweglicher—etwa wie bei einem "klassischen" Plattenspieler.
- 11. **Lüfter:** Der Bereich vor dieser Lüftungsöffnung darf nie blockiert werden. Der Ventilator verhindert, dass das Gerät überhitzt.
- 12. **Netzeingang**: Während ONE ausgeschaltet ist, schließen Sie das mitgelieferte Netzkabel an diesen Eingang und dann an eine Steckdose an.
- 13. **Netzschalter**: Verwenden Sie diesen Schalter, um ONE ein- oder auszuschalten. Schalten Sie ONE erst ein, nachdem Sie all Ihre Eingabegeräte verbunden haben und **bevor** Sie Ihren Verstärker und Lautsprecher einschalten. Schalten Sie Ihre Verstärker und Lautsprecher aus, **bevor** Sie Ihren ONE ausschalten.

#### **Betrieb**

#### **Pad-Modi**

In diesem Kapitel werden die verschiedenen Pad-Modi beschrieben. Jedes Deck hat acht Pads, die sich stets in einem dieser Modi befinden. Die Pads eines Decks können sich in einem anderen Modus befinden. Drücken Sie eine der **Pad Modus**-Tasten, um in den entsprechenden Pad-Modus auf diesem Deck zu wechseln.

#### **Hot Cue**

Im Cue-Modus weist jedes Pad einen Hot Cue-Punkt zu oder lässt den Track zu diesem Hot Cue-Punkt zurückspringen.

**Um in den Hot Cue-Modus zu gelangen,** drücken Sie **Hot Cue**.

**Um einen Hot-Cue-Punkt zuzuweisen,** drücken Sie ein **unbeleuchtetes Pad** an der gewünschten Stelle in Ihrem Track. Das Pad leuchtet auf, wenn es zugewiesen ist (mit der entsprechenden Farbe, falls verfügbar).

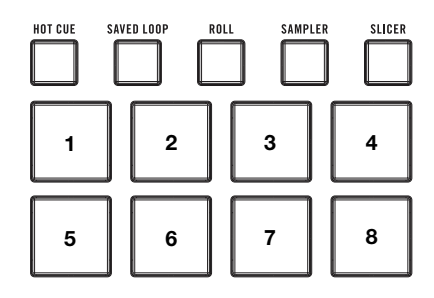

<span id="page-49-0"></span>**Um zu einem Hot-Cue-Punkt zu springen,** drücken Sie ein **beleuchtetes Pad**.

**Um einen zugewiesenen Hot Cue-Punkt zu löschen**, drücken Sie die **Shift** und das entsprechende Pad.

#### **Pitch Play**

Im Pitch Play-Modus spielt jedes Pad den Track eines Hot-Cue-Punkts in einer anderen Transposition (in Halbtönen einstellbar). Das Serato Pitch'n Time DJ Expansion Pack (separat erhältlich) muss installiert sein, um diesen Modus zu verwenden. Im *[Hot Cue](#page-48-0)* erfahren Sie, wie Sie Hot-Cue-Punkte zuweisen.

**Um den Pitch Play-Modus aufzurufen,** drücken Sie ein zweites Mal **Hot Cue**.

**Um auszuwählen, welcher Hot-Cue-Punkt**  verwendet werden soll, drücken Sie Shift<sup>4</sup> und ein **schwach beleuchtetes Pad**.

**Um den Transpositionsbereich auszuwählen, den die Pads verwenden**, verwenden Sie die **Parameter 4/** $\blacktriangleright$ **-Tasten (siehe Diagramme).** 

**Um die Tonart des aktuellen Tracks nach unten oder oben** zu verschieben, drücken Sie die Taste **Shift**<sup>+</sup> bzw. die Tasten **Parameter** </>

**Um den Track vom Hot-Cue-Punkt abzuspielen,** drücken Sie ein **beleuchtetes Pad**. Jedes Pad entspricht einer spezifischen Transposition (in Halbtonschritten) je nach dem aktuellen Bereich der Tranposition (siehe Diagramme). Das Pad ohne Transposition (ursprüngliche Tonhöhe) leuchtet **weiß**.

#### $+4$ Halbtöne +5 Halbtöne +6 Halbtöne  $+7$ Halbtöne  $\Omega$ (Original Tonhöhe) +1 Halbton +2 Halbtöne +3 Halbtöne

**Aufwärts** 

**Mitte** 

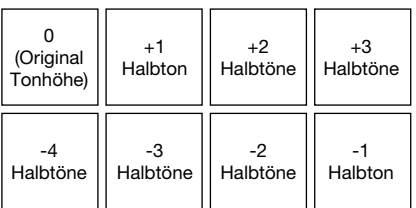

**Abwärts** 

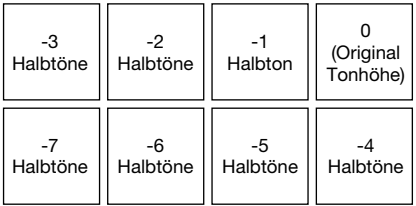

#### **Saved Loop**

Im Modus Gespeichertes Loop löst jedes Pad einen zuvor in Ihrer Software gespeicherten Loop aus.

**Drücken Sie zum Aufrufen des Modus Gespeichertes Loop** die Taste **Saved Loop**.

**Um einen Loop abzuspielen**, drücken Sie ein **beleuchtetes Pad**. Die acht Pads jedes Decks entsprechen den gespeicherten Loops 1 bis 8 in Ihrer Software. Die Farbe jedes Pads entspricht der Farbe, die jedem Loop in Ihrer Software zugewiesen ist.

**PANE** 

#### **Roll**

Im Roll-Modus löst jedes Pad einen temporären Loop-Roll aus. Das Loslassen des Pads stoppt die Loop-Roll und wechselt zur normalen Wiedergabe an den Punkt, an dem die Wiedergabe sich befinden würde, wenn keine Loop-Roll getriggert worden wäre (so als ob der Track normal wiedergegeben worden wäre).

**Hinweis:** Deaktivieren Sie **Show Beat Jump Controls** im Serato **Setup**-Menü, um auf 8 Loop-Rolls gleichzeitig zuzugreifen. Sie können in der Software auch die festgelegten Loop-Größen anzeigen und bearbeiten.

**Um in den Roll-Modus zu gelangen,** drücken Sie **Roll,** so dass es **türkis** leuchtet.

**Um einen Loop-Roll auszulösen,** halten Sie ein **Pad** gedrückt.

**Um zu ändern, welche acht Längen (in der Software) für die Loop-Rolls angezeigt werden**, drücken Sie einen der Parameter </> **/>/>**Fasten. Das Pad-Layout wird verschoben, um es anzupassen.

**Um einen Loop-Roll rückwärts oder vorwärts zu verschieben**, drücken Sie **Shift**und die jeweiligen **Parameter </>**/>/>-Tasten.

#### **Auto-Loop**

**Auto-Loop-Längen** 

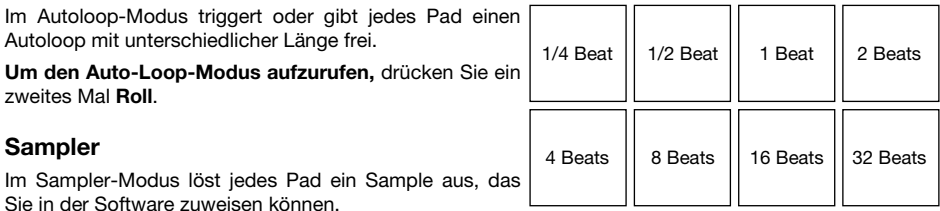

#### **Slicer**

**Wichtig:** Ihr Track muss über ein Beatgrid verfügen, damit dieser Modus funktioniert.

Im Slicer-Modus repräsentieren die acht Pads acht aufeinanderfolgende Schläge - sogenannte "Slices" - innerhalb des Beat-Grid. Die aktuell wiedergegebene Slice wird durch das aktuell beleuchtete Pad dargestellt; das Licht "bewegt sich durch die Pads", so wie es sich durch jedes der acht Slices bewegt. Sie können ein Pad drücken, um diese Slice abzuspielen. Wenn Sie das Pad loslassen, wird der Track zur normalen Wiedergabe zu jenem Punkt zurückkehren, an dem sich der Track befinden würde, wenn Sie das Pad nie gedrückt hätten (so als ob der Track einfach normal weitergelaufen wäre).

**Um in den Slicer-Modus zu gelangen,** drücken Sie **Slicer** / **Transport,** so dass es **rot** leuchtet. Das Deck wird den Slicer-Modus verlassen, wenn Sie einen anderen Track in das Deck laden oder den Grid-Bearbeitungsmodus aktivieren.

**Um eine Scheibe abzuspielen**, drücken Sie das entsprechende **Pad**.

**Um die Quantize-Größe zu erhöhen oder zu reduzieren, drücken Sie auf die Parameter </a>** Tasten.

**Um die Größe des Slices zu erhöhen oder zu reduzieren,** drücken Sie **Shift** und die **Parameter**  $4/$ -Tasten

#### **Slicer Loop**

Drücken Sie **Slicer** ein zweites Mal**,** um den Slicer Loop-Modus aufzurufen. Die Pads verhalten sich genauso wie im Slicer-Modus, mit dem Unterschied, dass die Phrase mit den acht Slices als kontinuierlicher Loop im Track wiedergegeben wird.

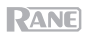

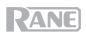

## **Appendix** (**English**)

## **Technical Specifications**

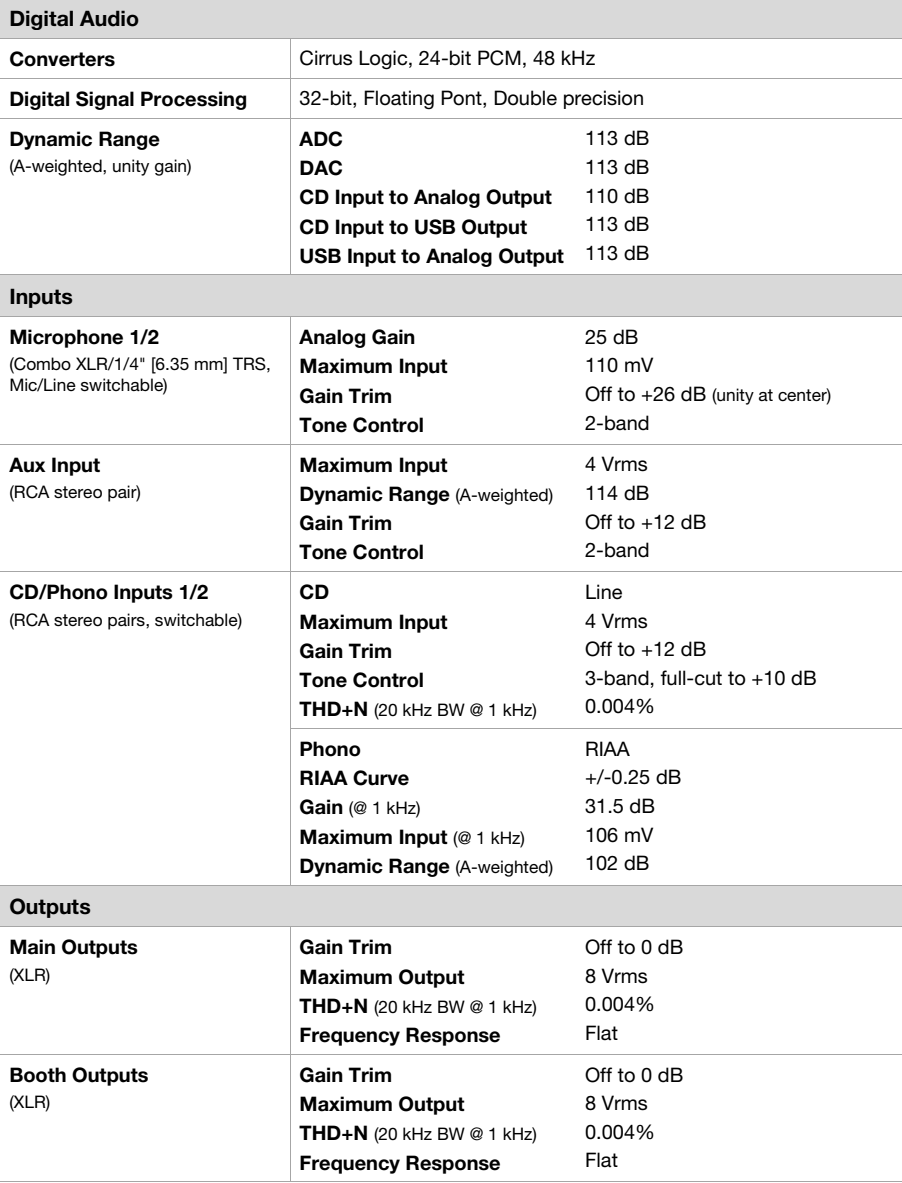

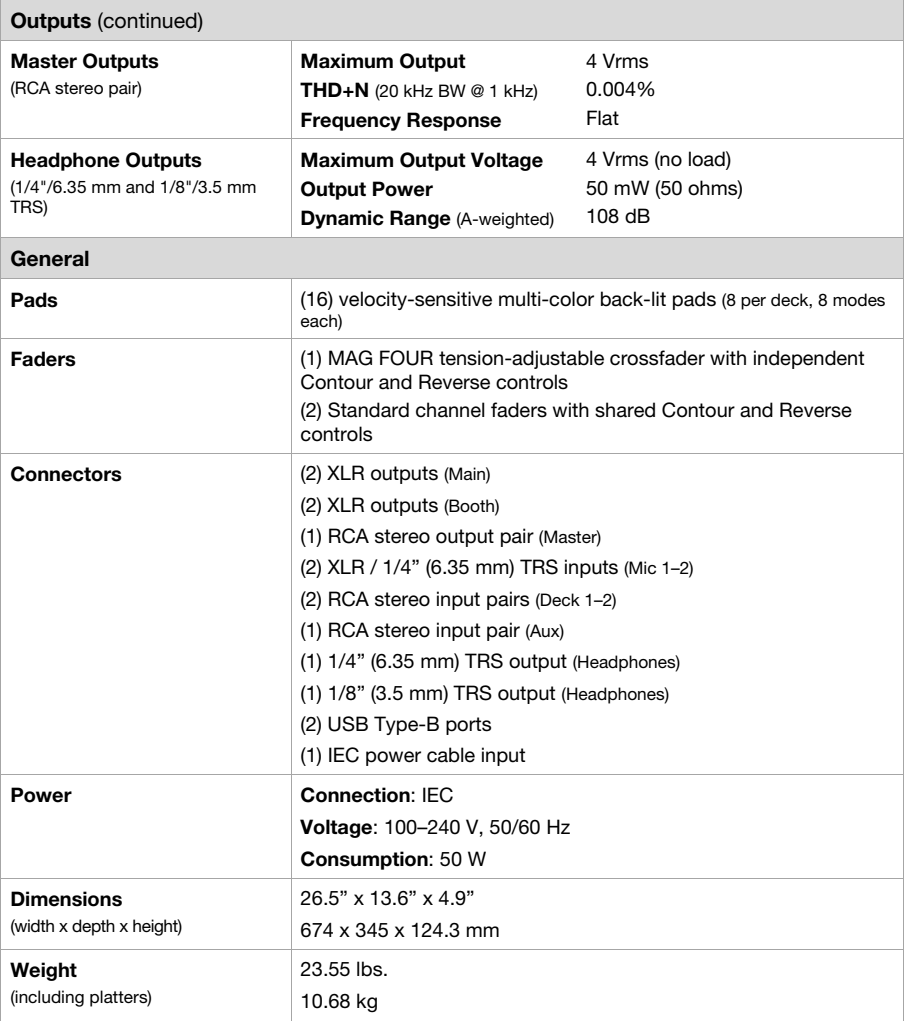

Specifications are subject to change without notice.

## **Trademarks & Licenses**

Rane is a trademark of inMusic Brands, Inc., registered in the U.S. and other countries. Serato, Serato DJ Pro, and the Serato logo are registered trademarks of Serato Audio Research. All other product names, company names, trademarks, or trade names are those of their respective owners.

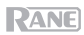

# **[rane.com](http://rane.com)**

Manual Version 1.1